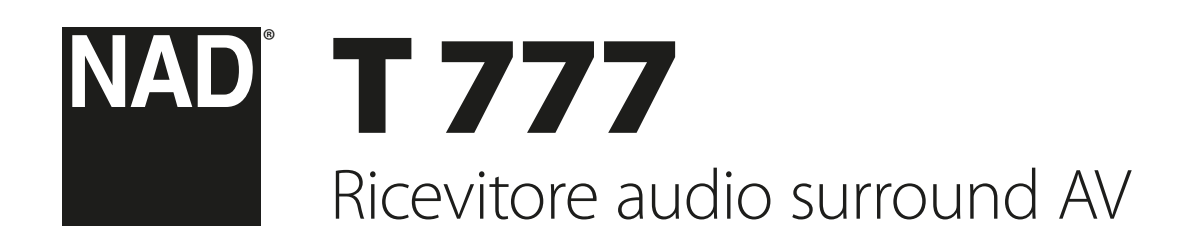

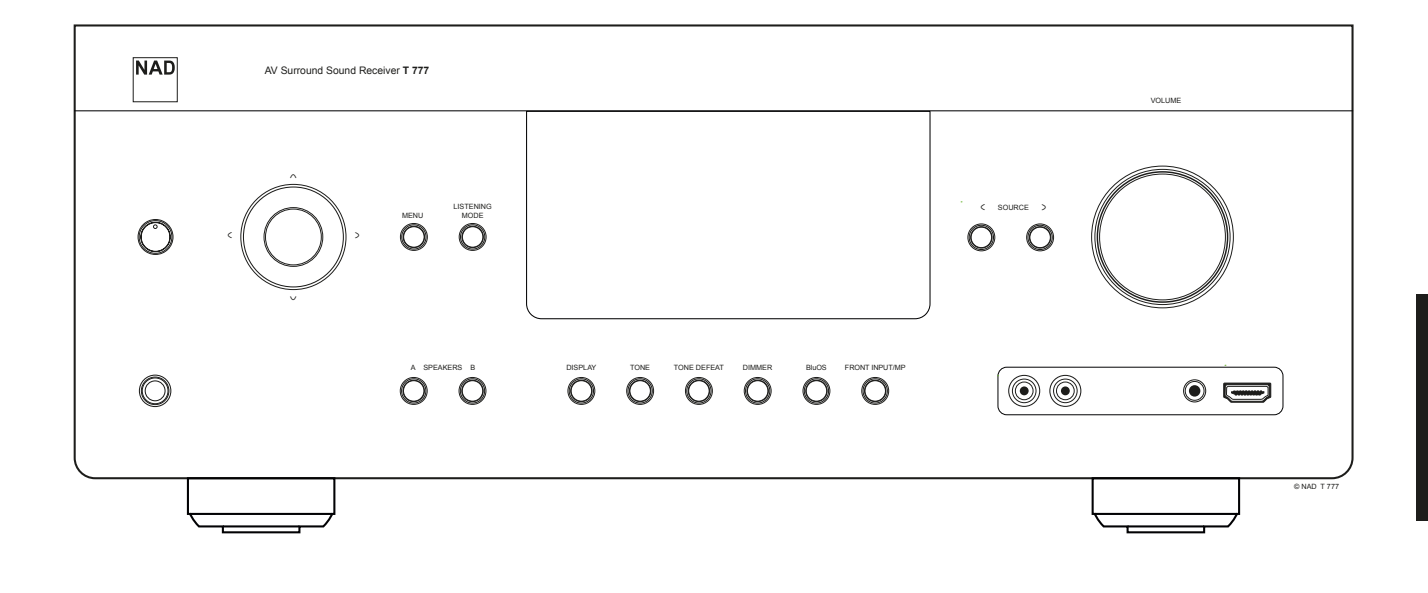

# Manuale delle Istruzioni

- <span id="page-1-0"></span>**1. Leggere le istruzioni** - Leggere tutte le istruzioni sulla sicurezza ed il funzionamento prima di mettere in funzione il prodotto.
- **2. Conservare le istruzioni**  Conservare le istruzioni sulla sicurezza ed il funzionamento come riferimento futuro.
- **3. Rispettare le avvertenze**  Osservare tutte le avvertenze riportate sul prodotto e contenute nelle istruzioni operative.
- **4. Seguire le istruzioni**  Seguire tutte le istruzioni operative e d'uso.
- **5. Pulizia**  Scollegare questo prodotto dalla presa a muro prima di procedere alla sua pulizia. Non utilizzare detergenti liquidi o spray. Utilizzare un panno umido per la pulizia dell'unità.
- **6. Accessori**  Non usare accessori non raccomandati dal Costruttore, poiché si corre il rischio di gravi pericoli.
- **7. Acqua ed umidità**  Non usare questo prodotto nelle vicinanze di acqua, ad esempio vicino alla vasca da bagno, al lavandino, all'acquaio, alla vasca della lavanderia o vicino ad una piscina o simili.
- **8. Accessori**  Non collocare questo prodotto su un carrello instabile, un treppiede, una staffa o un tavolo. Esso potrebbe cadere, provocando gravi lesioni a bambini ed adulti, nonché danni gravi al prodotto stesso. Usare solo con un carrello, un treppiede, una staffa oppure un tavolino del tipo consigliato dal Costruttore o venduto insieme all'apparecchiatura. Qualsiasi elemento di montaggio o supporto del prodotto deve rispettare le istruzioni del Costruttore, con accessori raccomandati da quest'ultimo.
- **9. Carrello**  Il prodotto montato su un carrello va spostato con la massima attenzione. Arresti repentini, forza eccessiva e pavimento irregolare possono causare il ribaltamento dell'apparecchiatura e del carrello.
- **10. Ventilazione**  Le finestrelle e le altre aperture del mobiletto servono per

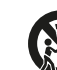

assicurare una buona ventilazione del prodotto ed assicurarne sempre un funzionamento perfetto, senza rischio di surriscaldamento. Queste aperture non devono essere bloccate od ostruite in alcun modo. Le apertura non devono mai essere ostruite collocando il prodotto su letti, poltrone, tappeti o altro. Questo prodotto non va collocato in un'unità chiusa, quale ad esempio una libreria o scaffali, a meno che non si assicuri debita ventilazione, rispettando alla lettera tutte le istruzioni fornite dal costruttore.

- **11. Alimentazione**  Questo prodotto deve essere messo in funzione solo dalla sorgente di alimentazione indicata sulla targhetta identificativa e collegato ad una presa DI RETE con una connessione di terra di protezione. Se non si conosce l'esatto tipo di corrente disponibile, interpellare il rivenditore del prodotto o la società fornitrice dell'energia elettrica.
- **12. Protezione del cavo di alimentazione**  I cavi vanno disposti in modo che non possano essere calpestati od intrappolati da oggetti posti sopra oppure contro questi cavi; prestare particolare attenzione ai cavi delle prese, portacavi accessoriali e loro uscita dall'apparecchiatura.
- **13. Presa di rete**  Laddove si utilizzi una presa di rete o un accoppiatore come dispositivo di scollegamento, quest'ultimo dovrà essere facilmente acccessibile.
- **14. Messa a terra dell'antenna esterna**  Se al prodotto è connessa un'antenna esterna o un sistema cavo, assicurarsi che l'antenna o il sistema cavo siano messi a terra in modo da fornire una certa protezione contro i picchi di tensione e le cariche elettrostatiche accumulate. L'Articolo 810 del Codice elettrico nazionale (National Electrical Code), ANSI/NFPA 70, fornisce le informazioni sulla corretta messa a terra del supporto antenna e della struttura di sostegno, sulla messa a terra del capocorda ad un'unità di scarico dell'antenna, sulle dimensioni dei conduttori della messa a terra, sull'ubicazione dell'unità di scarico dell'antenna, sulla connessione agli elettrodi della messa a terra e sui requisiti per l'elettrodo della messa a terra.

## **NOTA PER L'INSTALLATORE DELL'IMPIANTO CATV**

Questa nota viene fornita allo scopo di richiamare l'attenzione dell'installatore dell'impianto CATV sulla Sezione 820-40 del NEC che fornisce le linee guida per la corretta messa a terra ed in particolare specifica che la terra del cavo dovrà essere collegata all'impianto di messa a terra dell'edificio, il più vicino possibile per quanto consentito al punto di entrata del cavo.

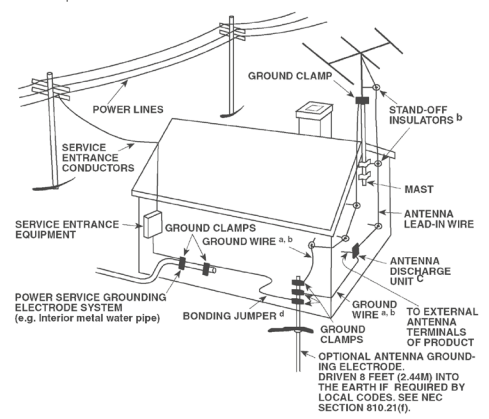

- **15. Lampi**  Per proteggere ulteriormente questo prodotto durante un temporale con lampi, o quando lo si lascia incustodito ed inutilizzato per un lungo periodo di tempo, scollegarlo dalla presa a muro e staccare l'antenna o l'impianto cavo. In questo modo si evita il rischio di guastare l'apparecchiatura in caso di lampi e sovratensione.
- **16. Linee di alimentazione**  Non si deve collocare un impianto di antenna esterna nei pressi di linee di alimentazione sospese o altri circuiti della luce elettrica o di alimentazione, o dove possa cadere dentro tali linee o circuiti di alimentazione. Quando si installa un impianto di antenna esterna, occorre prestare estrema attenzione a non toccare tali linee o circuiti di alimentazione dato che il contatto con questi ultimi potrebbe essere fatale.
- **17. Sovraccarico**  Non sovraccaricare le prese a muro, i cavi di prolunga o portacavi accessoriali, poiché si corre il rischio di incendio o scosse elettriche.
- **18. Fiamme libere**  Non si devono collocare fiamme libere tipo candele accese sopra l'apparecchiatura.
- **19. Ingresso di oggetti e liquidi**  Non infilare mai alcun oggetto attraverso le aperture dell'apparecchiatura, poiché si corre il rischio di contattare punti sotto tensione pericolosa oppure cortocircuitare sottogruppi e causare incendi o scosse elettriche. Non rovesciare mai alcun liquido sul prodotto.
- **20. Cuffie**  Un'eccessiva pressione sonora dai diffusori o dalle cuffie può provocare la perdita dell'udito.
- **21. Danni che richiedono assistenza**  Scollegare il prodotto dalla presa a muro ed affidarlo a personale esperto nei casi indicati di seguito:
	- **a.** Danni al cavo di alimentazione o alla spina.
	- **b.** Se è stato versato del liquido o sono caduti oggetti nel prodotto.
- **c.** Se il prodotto è stato esposto a pioggia o acqua.
- **d.** Se il prodotto non funziona come prescritto dalle istruzioni. Regolare solo quei comandi che sono trattati nelle istruzioni per il funzionamento, poiché la regolazione errata di altri comandi può causare danni e, spesso e volentieri, richiede interventi laboriosi e dispendiosi a cura di un tecnico qualificato per ripristinare il perfetto funzionamento del prodotto.
- **e.** Se il prodotto è caduto o è stato danneggiato in qualsiasi modo.
- **f.** Quando le prestazioni del prodotto risultano sensibilmente alterate, è necessario richiedere l'intervento di un tecnico.
- **22. Parti di ricambio**  Nel caso in cui siano necessarie parti di ricambio, accertarsi che il tecnico abbia utilizzato parti di ricambio specificate dal produttore o aventi le stesse caratteristiche di quelle originali. Sostituzioni non autorizzate possono provocare incendi, scosse elettriche o altri pericoli.
- **23. Smaltimento delle batterie**  Quando si smaltiscono batterie usate, rispettare le normative governative o le istruzioni pubbliche ambientali in vigore nel proprio paese o zona.
- **24. Verifica di sicurezza**  Al termine di ogni intervento di assistenza o riparazione del prodotto, chiedere al tecnico di effettuare tutte le verifiche di sicurezza previste, per stabilire effettivamente che il prodotto funzioni come prescritto.

#### **AVVERTENZA**

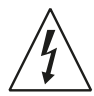

Il simbolo del lampo con punta a forma di freccia in un triangolo equilatero serve per fare notare chiaramente all'utente che l'apparecchiatura contiene complessivi non isolati sotto tensione molto pericolosa, tanto da potere causare forti scosse elettriche.

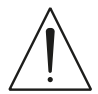

Il punto esclamativo nel triangolo equilatero serve per avvisare l'utente che la letteratura di accompagnamento contiene importanti istruzioni relative al funzionamento e alla manutenzione.

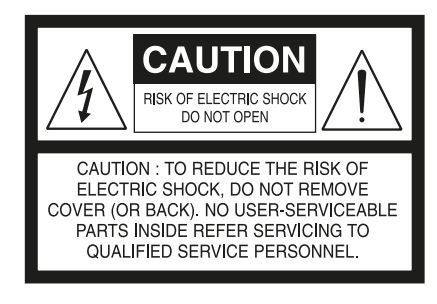

"ATTENZIONE: PER RIDURRE IL RISCHIO DI INCENDIO O SCOSSA ELETTRICA, NON ESPORRE QUESTO PRODOTTO ALLA PIOGGIA O ALL'UMIDITÀ; INOLTRE, NON SI DEVONO COLLOCARE OGGETTI PIENI DI LIQUIDI, TIPO VASI, SOPRA L'APPARECCHIATURA".

L'APPARECCHIATURA DEVE ESSERE COLLEGATA AD UNA PRESA DI RETE MESSA A TERRA.

#### **PRECAUZIONI RIGUARDANTI LA COLLOCAZIONE**

Per garantire la ventilazione corretta, assicurarsi di lasciare dello spazio attorno all'unità (dalle dimensioni esterne più grandi incluso le parti sporgenti) che sia uguale o

- superiore a quanto illustrato di seguito. Pannelli sinistro e destro: 10 cm Pannello posteriore: 10 cm
	- Pannello superiore: 10 cm

#### **DICHIARAZIONE FCC**

Questa apparecchiatura è stata testata ed è risultata conforme ai limiti per i dispositivi digitali di classe B, ai sensi della Parte 15 delle norme FCC. Questi limiti sono ideati per fornire una protezione adeguata dalle interferenze dannose in un'installazione residenziale. Questa apparecchiatura genera, utilizza e può irradiare energia in radiofrequenza e, se non installata e utilizzata in conformità alle istruzioni, può causare interferenze dannose alle comunicazioni radio. Tuttavia, non vi è alcuna garanzia che tali interferenze non si verifichino in una particolare installazione. Se questa apparecchiatura causa interferenze dannose alla ricezione radio o televisiva, che possono essere determinate accendendo e spegnendo l'apparecchio, all'utente si consiglia di provare a correggere le interferenze adottando una o più delle seguenti misure:

- **•** Riorientare o spostare l'antenna ricevente.
- **•** Aumentare la distanza tra l'apparecchiatura e il ricevitore.
- **•** Collegare l'apparecchiatura ad una presa su un circuito diverso da quello a cui è collegato il ricevitore.
- **•** Rivolgersi al rivenditore o un tecnico esperto di radio e televisori per aiuto.

#### **IN CASO DI DUBBIO, CONSULTARE UN ELETTRICISTA ESPERTO.**

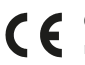

Questo prodotto è stato fabbricato in modo da rispettare i requisiti sulle radiointerferenze della DIRETTIVA CEE 2004/108/CE

#### **NOTE SULLA PROTEZIONE AMBIENTALE**

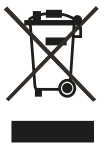

Al termine della sua vita utile, questo prodotto non deve essere smaltito nei rifiuti domestici normali, bensì restituito ad un punto di raccolta per il riciclaggio di apparecchiature elettriche ed elettroniche. Il simbolo che si trova sul prodotto, sul manuale utente e sulla confezione, sottolinea ciò.

I materiali possono essere riutilizzati secondo i loro contrassegni. Attraverso il riutilizzo, il riciclo di materie prime o altre forme di riciclaggio di vecchi prodotti, si fornisce un contributo importante alla protezione del nostro ambiente.

Il proprio ufficio amministrativo locale può consigliare circa il punto di smaltimento dei rifiuti.

#### **REGISTRARE IL NUMERO DEL PROPRIO MODELLO (ORA, MENTRE LO SI PUÒ VEDERE)**

Il modello ed il numero di serie del nuovo T 777 sono reperibili sul retro del cabinet. Come riferimento futuro, suggeriamo di prendere nota dei seguenti dati:

> N. modello: . . . . . . . . . . . . . . . . . . . . . . . . . . . . . . . . . . . . . . N° di serie: . . . . . . . . . . . . . . . . . . . . . . . . . . . . . . . . . . . . . .

NAD è un marchio registrato di NAD Electronics International, divisione della Lenbrook Industries Limited Copyright 2018, NAD Electronics International, divisione della Lenbrook Industries Limited

# INTRODUZIONE

## **INDICE**

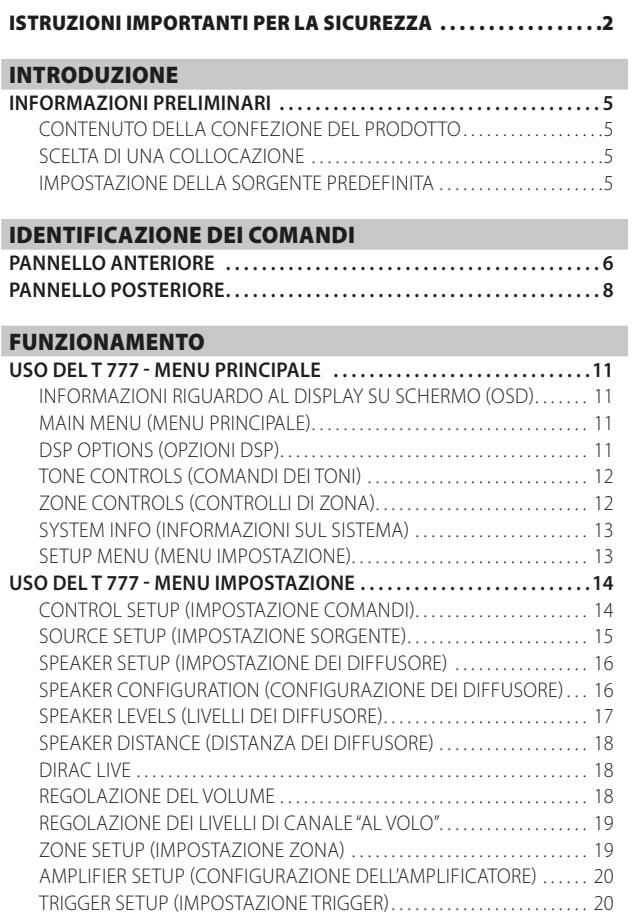

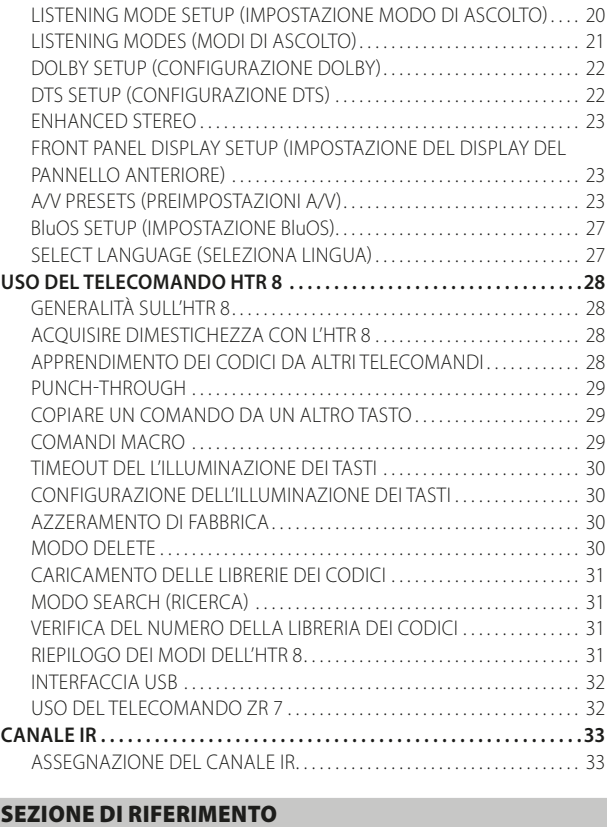

**[RISOLUZIONE DEI PROBLEMI. . 34](#page-33-0) [CARATTERISTICHE TECNICHE. . 35](#page-34-0)**

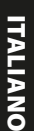

## **INFORMAZIONI PRELIMINARI**

## <span id="page-4-0"></span>CONTENUTO DELLA CONFEZIONE DEL PRODOTTO

La confezione di T 777 contiene quanto segue:

- **•** Guida di installazione rapida
- **•** Kit BluOS contenente hub USB, dongle Wi-Fi, microadattatore USB Bluetooth e cavo di estensione da USB a USB
- **•** Il telecomando HTR 8 con 4 (quattro) batterie di tipo AA
- **•** Volantino BluOS-Ready / lettore Bluesound
- **•** Il telecomando di zona ZR 7 con batteria CR2025 da 3V
- **•** Microfono per misurazioni con adattatore microfono USB e adattatore jack stereo
- **•** Cavo di alimentazione CA staccabile

#### **CONSERVARE L'IMBALLAGGIO**

Si consiglia di conservare la confezione e l'imballaggio originali in cui viene fornito T 777. La confezione originale costituisce la soluzione più sicura per il trasporto o lo spostamento di T 777. Abbiamo visto fin troppi componenti, altrimenti perfetti, restare danneggiati durante il trasporto per mancanza di un contenitore adeguato, pertanto: la scatola va conservata!

## SCELTA DI UNA COLLOCAZIONE

Scegliere un'ubicazione ben ventilata (con diversi centimetri su entrambi i lati e sul retro) e in grado di garantire una linea visiva sgombra, entro 8 metri, tra il pannello anteriore di T 777 e la posizione di ascolto/visione primaria. Ciò permetterà comunicazioni affidabili con il telecomando a infrarossi. Il T 777 genera una modesta quantità di calore, ma non tale da causare problemi ai componenti adiacenti.

## IMPOSTAZIONE DELLA SORGENTE PREDEFINITA

Nella tabella seguente sono elencate le impostazioni predefinite per SOURCE (Sorgente). Notare che le impostazioni di ingresso audio mostrano sia l'ingresso audio analogico sia quello digitale. L'entrata digitale ha sempre la precedenza rispetto all'entrata audio analogica, anche se sono presenti entrambe.

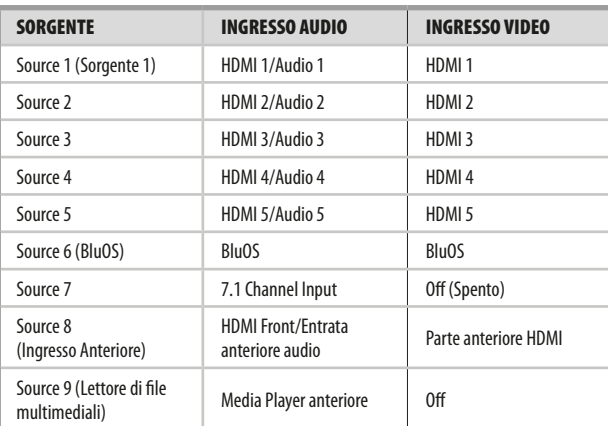

Per modificare le impostazioni predefinite sopra descritte e per una migliore comprensione delle impostazioni della sorgente e delle combinazioni, vedere l'argomento "SOURCE SETUP (IMPOSTAZIONE SORGENTE)" in "USO DEL T 777 - MENU IMPOSTAZIONE", sezione "FUNZIONAMENTO".

## **NOTA**

*L'entrata digitale ha sempre la precedenza rispetto all'entrata audio analogica, anche se sono presenti entrambe.*

## **PANNELLO ANTERIORE**

<span id="page-5-0"></span>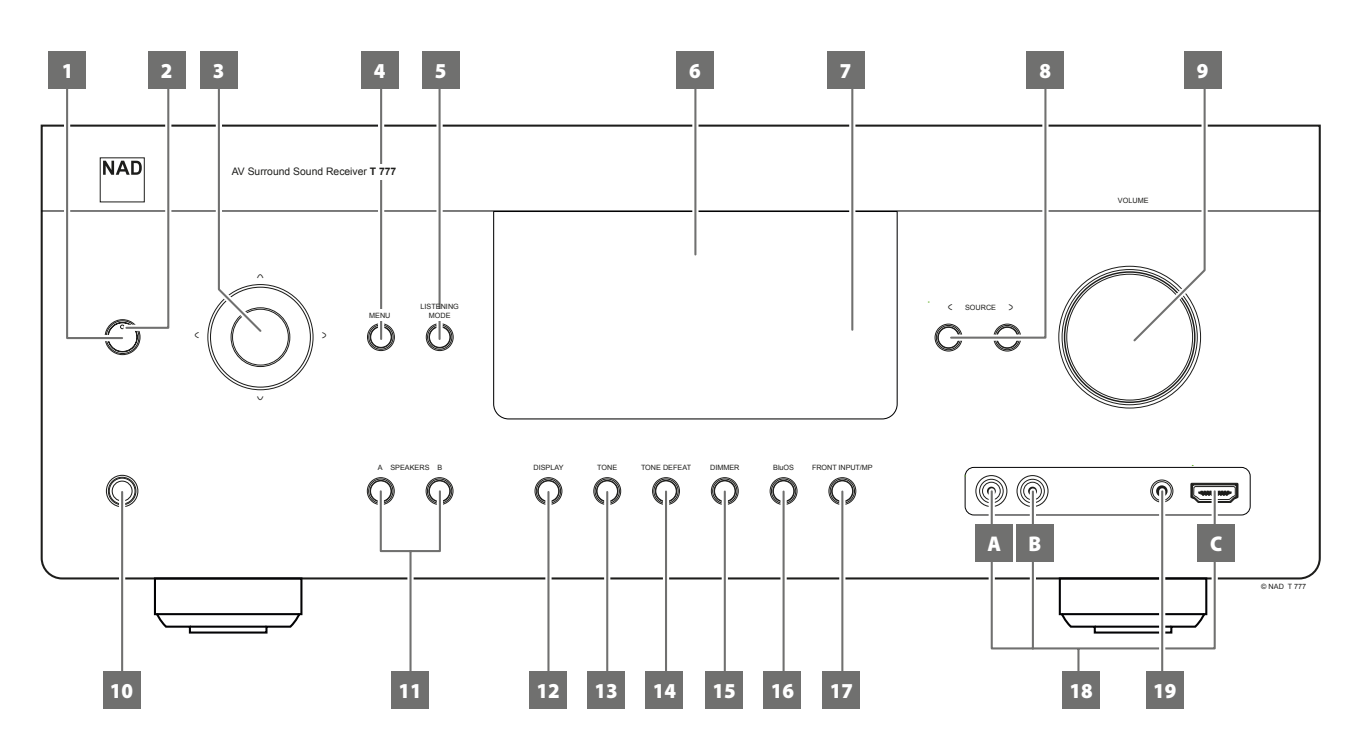

## **1 TASTO STANDBY**

- **•** Premere questo tasto per accendere T 777 dalla modalità Standby. La spia LED di Standby passa dal colore ambra al blu e si illumina il VFD. Premere di nuovo il tasto STANDBY per riportare l'unità in modalità Standby.
- **•** È inoltre possibile accendere il T 777 commutandolo dal modo Standby premendo uno qualsiasi dei pulsanti presenti sul pannello anteriore.

## **NOTA**

*Per accendere il T 777 dalla modalità standby o per riportarlo in modalità standby, l'interruttore di alimentazione sul pannello posteriore deve essere in posizione di accensione (ON).*

## **2 LED STANDBY**

- **•** Questa spia si accende e diventa di color ambra quando il T 777 è in modalità Standby.
- **•** Quando il T 777 è acceso (ON), questa spia si accende con luce blu.
- **•** Se una zona (zona 2, 3 o 4) è attiva e viene premuto il pulsante STANDBY per portare il T 777 in modalità standby, il display VFD si spegne, ma la spia LED STANDBY rimane accesa con luce blu. Ciò indica che una zona (zona 2, 3 o 4) è ancora attiva. Le icone della zona o delle zone attive corrispondenti continueranno ad essere visualizzate nel display VFD.
- **•** Per spegnere completamente il T 777 con le zone 2, 3 e/o 4 ancora attive, tenere premuto il pulsante STANDBY fino a quando la spia LED STANDBY si accende con luce ambra.
- **•** Quando si riceve il comando ad infrarossi dal HTR 8, questa spia lampeggerà momentaneamente.

## **3 Tasti NAVIGATION ed ENTER**

I tasti di navigazione [C/>/ $\wedge$ / $\vee$ ] ed [ENTER] (Invio) hanno varie applicazioni specifiche a seconda delle modalità. Il tasto rotondo centrale è designato come tasto [ENTER] di solito, lo si preme per completare una selezione, una procedura, una sequenza o altre funzioni del caso.

## **4 MENU**

**•** Premere questo pulsante per attivare o disattivare il menu dell'OSD (On-Screen-Display).

## **5 LISTENING MODE (MODO DI ASCOLTO)**

- **•** Premere per selezionare le varie opzioni di LISTENING MODE (MODO DI ASCOLTO). A seconda del formato dell'entrata selezionata attualmente (digitale o analogico; stereo o multicanale), sono disponibili vari modi di ascolto.
- **•** Vedere anche l'argomento relativo a "LISTENING MODE (MODO DI ASCOLTO)" in "USO DEL T 777 - MENU PRINCIPALE", sezione "FUNZIONAMENTO".

## **6 VACUUM FLUORESCENT DISPLAY (VFD)**

- **•** Visualizza le informazioni visive sulle impostazioni correnti, ad esempio la sorgente attiva, il livello di volume, la modalità di ascolto, il formato audio e altri indicatori correlati.
- **•** Vedere anche l'argomento relativo a FRONT PANEL DISPLAY SETUP (IMPOSTAZIONE DEL DISPLAY DEL PANNELLO ANTERIORE) in "USO DEL T 777 - MENU IMPOSTAZIONE", sezione "FUNZIONAMENTO".

## **7 SENSORE A DISTANZA**

- **•** Puntare il HTR 8 verso il sensore a distanza e premere i tasti.
- **•** Non collocare il sensore a distanza di T 777 sotto il sole o illuminazione diretta. Così facendo, infatti, si rischia di non poter comandare il T 777 tramite il telecomando.

**Distanza:** circa 7 metri dalla parte anteriore del sensore a distanza. **Angolo:** circa 30° in ogni direzione della parte anteriore del sensore a distanza.

## **8**  $\leq$  **SOURCE**  $>$

- Premere < SOURCE o SOURCE > per selezionare la sorgente desiderata. Premere ripetutamente uno dei due pulsanti fino a selezionare la sorgente desiderata.
- **•** Vedere anche l'argomento relativo a "SOURCE SETUP (IMPOSTAZIONE SORGENTE)" in "USO DEL T 777 - MENU IMPOSTAZIONE", sezione "FUNZIONAMENTO".

## **9 VOLUME**

- **•** Il comando del VOLUME consente di regolare la sonorità globale dei segnali che alimentano gli altoparlanti o le cuffie.
- **•** Girare in senso orario per aumentare il livello di volume, in senso antiorario per diminuirlo.

## **PANNELLO ANTERIORE**

### **10 CUFFIE**

- **•** Accetta cuffie stereo usando una presa telefonica stereo da ¼ di pollice standard (usare un adattatore idoneo per cuffie dotate di una presa più piccola).
- **•** Per l'ascolto in cuffia, occorre impostare i diffusori anteriori su "Large" nella "Speaker Configuration (Configurazione dei diffusori)" della voce "Speaker Setup (Impostazione dei Diffusori)" nel Menu Impostazione, altrimenti la risposta dei bassi delle cuffie sarà limitata.

## **11 A SPEAKERS B**

- **•** Premere il diffusore A o B o entrambi per selezionare il set di diffusori che si desidera ascoltare.
- **•** Il diffusore A è il gruppo principale di 7 diffusori multicanale e surround.
- **•** Il diffusore B è un gruppo ausiliare per ubicazioni remote come altre stanze della casa. Per la selezione del diffusore B, tutte le sorgenti di suono surround sono scalate tramite downmix su stereo. Combiando il diffusore A ed il diffusore B (SPEAKERS A + B) si avrà come conseguenza il downmixing della sorgente su stereo.

## **12 SCHERMO**

- **•** Le informazioni sono visualizzate come fornite dalla sorgente pertinente.
- **•** Le informazioni fornite vengono visualizzate premendo ripetutamente il pulsante [DISPLAY].

### **13 TONE (TONO)**

- **•** Premere per regolare il comando TREBLE usando la manopola VOLUME su una gamma di ±10dB. Premere ancora per regolare il comando BASS ed una terza volta per il comando DIALOG.
- **•** Vedere anche l'argomento relativo a "TONE CONTROLS (COMANDI DEI TONI)" in "USO DEL T 777 - MENU PRINCIPALE", sezione "FUNZIONAMENTO".

## **14 TONE DEFEAT (ESCLUSIONE DEI TONI)**

- **•** I comandi dei toni si abilitano o disabilitano premendo questo tasto. I comandi dei toni si bypassano in "Tone Defeat" (Esclusione dei toni), mentre in "Tone Active" (Tono attivato) essi si abilitano nuovamente.
- **•** Vedere anche l'argomento relativo a "TONE CONTROLS (COMANDI DEI TONI)" in "USO DEL T 777 - MENU PRINCIPALE", sezione "FUNZIONAMENTO".

## **15 DIMMER (REGOLATORE DI INTENSITÀ)**

**•** Il livello di luminosità del display del pannello anteriore passa da normale a fioco.

#### **16 BluOS**

**•** Viene attivato il Setup Menu (menu impostazione) di BluOS.

## **17 ENTRATA ANTERIORE/MEDIA PLAYER**

**•** La sorgente viene commutata dall'ingresso anteriore all'ingresso di Media Player.

#### **18 PORTE INGRESSO ANTERIORI**

- **•** Usare questi jack per sorgenti occasionali come qualsiasi sorgente audio analogica o HDMI.
- **•** Se la propria sorgente ha un unico jack di uscita audio o è contrassegnato come "Mono output" (uscita mono), inserirla nell'entrata anteriore '"R (MONO)" (elemento B) del T 777.
- **•** D'altro canto, se la sorgente ha due jack di uscita indicativi di uscita stereo, inserirli entrambi nell'entrata Anteriore "L" (elemento A) ed "R (MONO)" corrispondente del T 777 per ottenere anche l'uscita stereo.
- **•** Usare l'ingresso HDMI anteriore (elemento C) per collegarsi direttamente alla sorgente HDMI di uscita.

### **19 INGRESSO ANTERIORE PER MEDIA PLAYER**

- **•** Collegare il jack stereo standard dell'Media Player (Lettore di file multimediali) a questa entrata.
- **•**

# <span id="page-7-0"></span>**PANNELLO POSTERIORE**

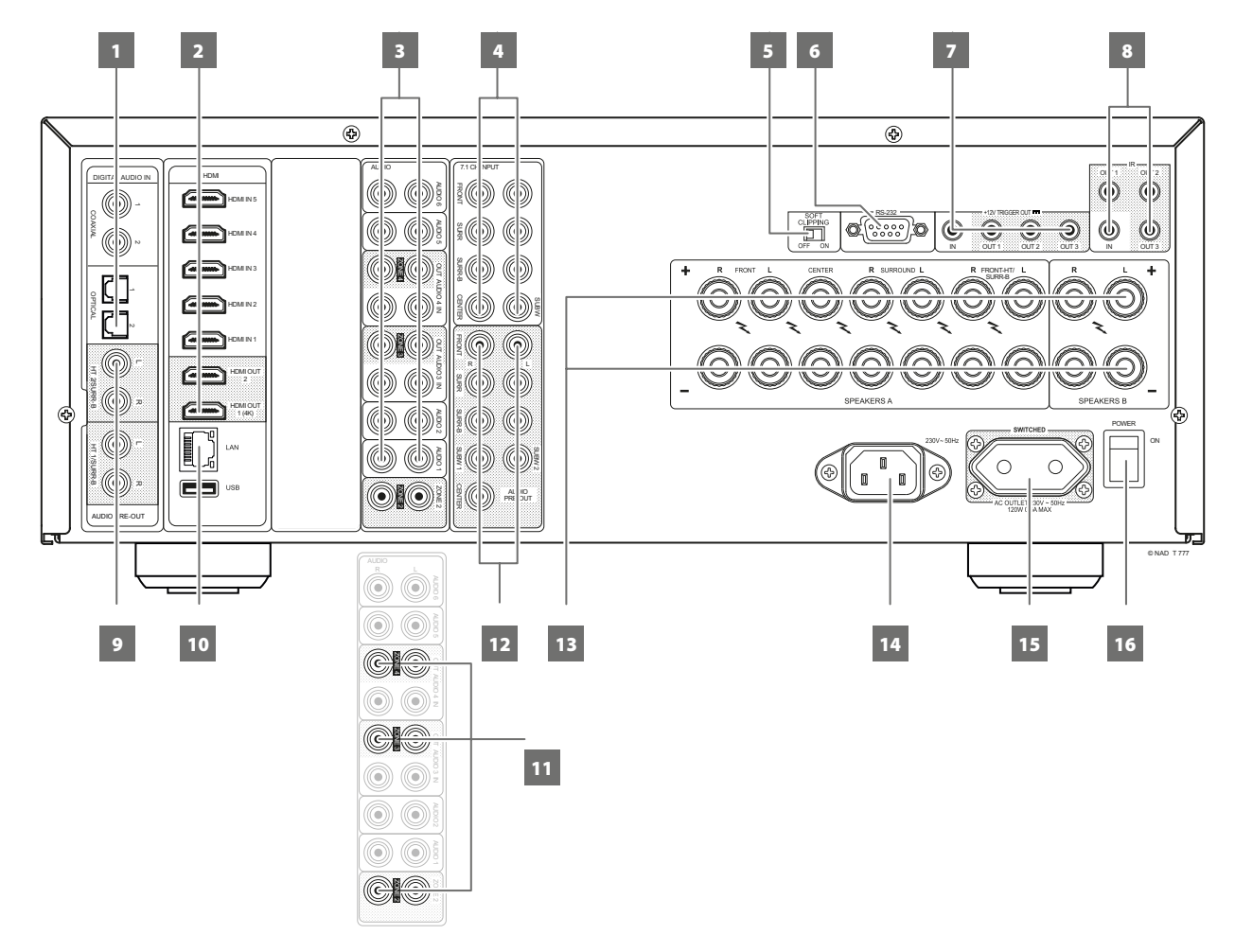

## **ATTENZIONE!**

*Prima di realizzare alcuna connessione, assicurarsi che il T 777 sia spento o scollegato dall'alimentazione. Si consiglia inoltre di spegnere o scollegare dall'alimentazione tutti i componenti associati mentre si effettuano o si interrompono eventuali collegamenti di segnale o di alimentazione CA.*

#### **1 DIGITAL AUDIO IN (COAXIAL 1-2, OPTICAL 1-2)**

- **•** Collegare alla corrispondente uscita ottica o coassiale digitale di sorgenti quali lettori CD o BD/DVD, decoder digitali via cavo, sintonizzatori digitali e altri componenti.
- **•** L'associazione dell'entrata digitale coassiale o ottico è configurabile tramite l'opzione Source Setup (Impostazione Sorgente) del Menu Impostazione (OSD).

#### **2 HDMI (HDMI 1-5, HDMI 1-2 OUT)**

- **•** Collegare HDMI 1-5 a vari connettori HDMI OUT di componenti sorgente come un lettore DVD, un lettore Blu-ray Disc o HDTV satellitare/decoder e altri tipi di attrezzatura.
- **•** Collegare l'uscita HDMI 1-2 OUT ad un televisore ad alta definizione HDTV o a un proiettore con ingresso HDMI. L'uscita HDMI 1 OUT supporta 4K@60 4:4:4 ed è conforme HDCP 2.2. Entrambe le porte di uscita HDMI visualizzano simultaneamente la stessa sorgente audio/ video.

## **ATTENZIONE**

*Prima di collegare e scollegare eventuali cavi HDMI, occorre spegnere (OFF) e scollegare dalla presa CA sia T 777 che la sorgente complementare. La mancata osservanza di tale norma potrebbe danneggiare in modo permanente tutte le apparecchiature collegate attraverso prese HDMI.* 

#### **3 AUDIO 1- 6**

**•** Questi comprendono le altre entrate principali del T 777. Collegare questi ingressi audio analogici alle corrispondenti porte di uscita dei componenti sorgente come lettori CD o altre sorgenti audio a livello di linea.

### **AUDIO 3-4 OUT**

- **•** Collegare AUDIO 3 OUT (e/o AUDIO 4 OUT) ai componenti di registrazione corrispondente o alle porte di ingresso audio di sorgenti compatibili come registratori di CD/DVD o elaboratori audio esterni.
- **•** Il segnale presente in questi jack AUDIO 3-4 OUT del T 777 è determinato dall'ultima sorgente selezionata. Se si seleziona AUDIO 3, non ci sarà alcuna uscita in corrispondenza di AUDIO 3 OUT. Allo stesso modo, quando AUDIO 4 è l'entrata della sorgente attiva, non c'è uscita in AUDIO 4 OUT. In tal modo si evita il feedback attraverso il componente di registrazione e si prevengono eventuali danni agli altoparlanti.
- **•** Quando sono configurati, AUDIO 3 OUT e AUDIO 4 OUT sono le stesse porte assegnate rispettivamente per la Zona 3 e la Zona 4. Vedere anche la voce 11 riguardo a ZONE 2-3-4.

## **4 7.1 CH INPUT**

**•** Collegare alle uscite audio analogiche corrispondenti di un componente multicanale come un DVD Audio o SACD player multicanale o un decoder multicanale esterno (i formati protetti da copia consentono solo il trasferimento del segnale analogico). Di solito, queste sorgenti produrranno uscita a 5,1 canali, nel qual caso i connettori Surround Back restano non collegati. I segnali presenti presso questi jack possono essere uditi selezionando la Sorgente 7 (l'entrata 7.1 CHANNEL INPUT va per default su questa Sorgente).

# **PANNELLO POSTERIORE**

- **•** Non vi è alcuna gestione dei bassi o altra elaborazione (se non il controllo del volume master) disponibile su questa entrata7.1 CHANNEL INPUT.
- **•** Dato che le uscite audio multicanale di un un lettore DVD/BD possono essere collegate a questi jack, usando la decodifica Dolby Digital e DTS ed i convertitori digitali-analogici propri del T 777 attraverso una connessione digitale di solito si otterranno risultati superiori.

## **5 SOFT CLIPPING**

- **•** Abilita la circuiteria Soft Clipping proprietaria di NAD su tutti i canali.
- **•** Soft Clipping limita delicatamente l'uscita del T 777 per ridurre al minimo la distorsione acustica, anche se il T 777 dovesse essere usato al massimo delle prestazioni.
- **•** Soft Clipping potrebbe essere semplicemente lasciato sempre acceso (ON) per ridurre la probabilità di distorsione acustica proveniente da impostazioni di volume eccessive. Tuttavia, per un ascolto critico, per conservare la dinamica ottimale, si potrebbe volerlo disabilitare impostando questo interruttore su OFF (SPENTO).

## **6 RS232**

- **•** NAD è partner certificato di AMX e Crestron e fornisce il supporto completo di tali periferiche esterne. Per ulteriori informazioni sulla compatibilità di AMX e Crestron con NAD visitare il sito Web NAD. Per ulteriori informazioni, consultare il proprio specialista audio NAD.
- **•** Utilizzando un cavo seriale RS-232 (non in dotazione), connettere questa interfaccia a qualsiasi PC compatibile con Windows® per consentire il controllo remoto di T 777 tramite controller esterni compatibili.
- **•** Vedere il sito Web NAD per informazioni riguardo al protocollo RS232 e all'interfaccia del computer.
- **•** Usare questa porta anche per l'aggiornamento del firmware. Le istruzioni su come utilizzare questa porta per l'aggiornamento del firmware sono incluse nella procedura di aggiornamento del firmware (se disponibile) sul sito web NAD.

## **7 +12V TRIGGER OUT (USCITA TRIGGER +12V)**

- **•** Il T 777 ha tre porte TRIGGER OUTPUT +12V (OUT 1, OUT 2 e OUT 3) configurabili in modo da erogare +12V CC a un componente o sistema collegato. Consultare quanto detto al proposito in "TRIGGER SETUP (IMPOSTAZIONE TRIGGER)" nella letteratura "MENU IMPOSTAZIONE" per le linee guida su come configurare +12V TRIGGER IN/OUT.
- **•** Utilizzare questo connettore mini-jack da 3,5 mm per trasmettere una tensione di 12 volt con una corrente massima di 50 mA alle apparecchiature ausiliarie quali subwoofer o amplificatori multicanale. Il conduttore centrale (in tensione) del jack da 3,5mm corrisponde al segnale di controllo. Il conduttore esterno (schermo) corrisponde invece al percorso di ritorno a massa.
- **•** Questa uscita sarà a 12V quando T 777 è acceso e a 0 V quando l'unità è spenta o in modo standby.

## **+12V TRIGGER IN (INGRESSO TRIGGER +12 V)**

- **•** Con questo ingresso attivato dall'alimentazione c.c. a 12 V, il T777 può essere attivato dalla modalità standby in remoto da dispositivi compatibili quali amplificatori, preamplificatori, sintonizzatori, ecc. Se l'alimentazione c.c. a 12 V viene scollegata, il T 777 ritorna alla modalità standby.
- **•** Collegare questo ingresso trigger +12 V al jack dell'uscita "+12V (+12 V c.c.) corrispondente del componente remoto utilizzando un cavo mono con una spina maschio da 3,5 mm. Per usare questa funzionalit, il dispositivo di controllo deve essere dotato di un'uscita di innesco a +12V.

## **8 IR IN/IR OUT 1-3**

- **•** Questi minijack accettano e producono codici a controllo remoto in formato elettrico, usando protocolli industriali standard, per l'uso con "ripetitore ad infrarossi" ed impianti multistanza e tecnologie correlate.
- **•** Tutti i prodotti NAD con funzionalità IR IN/IR OUT sono completamente compatibili con il T 777. Per i modelli non NAD, controllare con gli specialisti dell'assistenza dell'altro prodotto per verificare la compatibilità con le funzionalità IR del T 777.

## **IR IN**

**•** Questa entrata è collegata ad un'uscita di un ripetitore (Xantech o simile) IR (ad infrarossi) o all'uscita IR di un altro componente per consentire il controllo del T 777 da una ubicazione remota.

## **IR OUT 1, IR OUT 2**

- **•** Collegare IR OUT 1 (e/o IR OUT 2) al jack IR IN di un dispositivo compatibile.
- **•** Controllare il dispositivo compatibile collegato puntando con il suo telecomando al ricevitore infrarosso del T 777.

## **IR IN e IR OUT 1, IR OUT 2, IR OUT 3**

- **•** Collegare anche IR IN del T 777 al IR OUT di un dispositivo compatibile. Collegare anche IR OUT 1 (e/o IR OUT 2, IR OUT 3) del T 777 al IR IN di un dispositivo compatibile.
- **•** Con questa impostazione, il T 777 funziona da "ripetitore IR" consentendo all'apparecchiatura collegata al comando IR IN del T 777 di controllare o comandare l'altra apparecchiatura collegata all'uscita IR OUT 1 (e/o IR OUT 2, IR OUT 3) del T 777.

## **IR OUT 3**

**•** IR OUT 3 può funzionare solo come "ripetitore IR" come descritto sopra.

## **9 HT 2/SURR-B HT 1/SURR-B**

**•** Connettere HT 2/SURR-B e/o HT 1/SURR-B all'ingresso audio di un amplificatore esterno collegato a fino a quattro diffusori di altezza.

## **10 PORTA LAN (LOCAL AREA NETWORK)/ETHERNET**

- **•** Per stabilire la connessione cablata è necessario configurare una connessione LAN. Configurare un router Ethernet a banda larga cablato con connessione Internet a banda larga. Per permettere la connessione, il router o la rete domestica devono essere dotati di un server DHCP.
- **•** Utilizzando un cavo Ethernet (non in dotazione) diritto standard, connettere un capo alla porta LAN del router Ethernet a banda larga cablato e l'altro capo alla porta LAN di T 777.
- **•** Questa connessione Ethernet ha una funzione simile a quella della connessione RS232. Con il computer e il T 777 sulla stessa rete, permette il telecomando del T 777 tramite controller esterni compatibili.
- **•** Collegare il computer e T 777 alla stessa rete per ottenere l'indirizzo IP di T 777. Premere contemporaneamente e quindi rilasciare i pulsanti del pannello anteriore [C SOURCE] (Sorgente) e [SOURCE )] (Sorgente) - "System Info" (Informazioni sul sistema) viene visualizzato sul VFD e sull'OSD. Premere alternativamente il pulsante [ $\cap$ ] e il pulsante [ $\cup$ ] per visualizzare sul VFD i dati "System Info" (Informazioni sul sistema) che includono l'indirizzo IP.

## **NOTE**

- *• NAD non è da ritenersi responsabile di qualsiasi malfunzionamento di T 777 e/o della connessione Internet dovuta a errori di comunicazione o malfunzionamenti associati alla connessione Internet a banda larga o ad altri apparecchi collegati. Per assistenza, rivolgersi al proprio provider di servizi Internet (ISP) o al servizio assistenza dell'apparecchio.*
- *• Rivolgersi al proprio ISP anche per le normative, le tariffe, le limitazioni al contenuto, le limitazioni al servizio, la larghezza di banda, le riparazioni e altri problemi collegati e relativi alla connettività Internet.*

## **PANNELLO POSTERIORE**

### **USB**

- **•** Collegare il connettore USB dell'hub BluOS/USB in dotazione a questo ingresso USB. Assicurarsi che il dongle Wi-Fi e il microadattatore USB Bluetooth siano inseriti fermamente in una delle quattro porte dell'hub USB. Se la connettività wireless è scadente, connettere il dongle Wi-Fi al cavo di estensione in dotazione e raddrizzare per ottenere una ricezione migliore.
- **•** Vedere le istruzioni riguardo a COME IMPOSTARE LA CONNESSIONE WIRELESS nel menu BluOS SETUP (impostazione BluOS) qui sotto..

## **11 ZONE 2-3-4**

- **•** Il T 777 ha tre zone configurabili: Zone 2, Zone 3 e Zone 4. La funzionalità Zone (Zona) consente di sperimentare simultaneamente in una zona diversa dell'abitazione l'audio selezionato da una delle sorgenti abilitate.
- **•** Invia la sorgente audio della zona selezionata all'ingresso audio corrispondente di un'altra zona. Usare cavi di prolunga di alta qualità per ridurre l'interferenza su percorsi lunghi.
- **•** Per una miglior comprensione delle impostazioni di zona, studiare di seguito la sezione su "ZONE CONTROLS (CONTROLLI DI ZONA)" del "MAIN MENU (MENU PRINCIPALE)" oltre alla voce su "ZONE SETUP (IMPOSTAZIONE ZONA)" nella documentazione sul "MENU IMPOSTAZIONE".

## **12 AUDIO PRE-OUT**

- **•** L'uscita Audio PRE- OUT rende possibile l'uso del T 777 come preamplificatore su amplificatori di potenza esterni per alcuni o tutti i canali.
- **•** Collegare FRONT L, FRONT R, CENTER, SURR R, SURR L, SURR-BL e SURR-BR all'entrata del canale corrispondente di un amplificatore o amplificatori di potenza che comandano i relativi diffusori.
- **•** Collegare questa uscita SUBW1 (e/o SUBW2) a un subwoofer alimentato ("attivo") o al canale di un amplificatore di potenza che comandi un impianto passivo.
- **•** A differenza dei cinque canali a gamma piena, non vi è alcun amplificatore di potenza incorporato nel T 777 per un subwoofer.

## **ZONE 2-3-4/HEIGHT 1/HEIGHT 2**

- **•** Anche BACK-L e BACK-R sono assegnati come uscite audio pre-out ZONE 2, ZONE 3, ZONE 4, HEIGHT (altezza) 1 o HEIGHT 2. Questo vale solo se Zone 2, Zone 3, Zone 4, Height 1 o Height 2 è l'impostazione selezionata per "Back Amplifier" (amplificatore posteriore) nel menu "Amplifier Setup" (Configurazione dell'amplificatore).
- **•** Vedere anche la sezione relativa alla "AMPLIFIER SETUP" (CONFIGURAZIONE DELL'AMPLIFICATORE) più oltre.

## **13 SPEAKERS A, SPEAKERS B**

- **•** Collegare i rispettivi canali FRONT L, FRONT R, CENTER, SURR R, SURR L, SURR-BL e SURR-BR del DIFFUSORE A ai diffusori corrispondenti. Assicurarsi che il morsetto "+" (rosso) e il morsetto "-" (nero) siano collegati ai morsetti "+" e "-" corrispondenti dell'altoparlante. Prestare particolare attenzione affinché non vi siano cavi vaganti o trefoli che attraversino i montanti o i morsetti a entrambe le estremità.
- **•** Collegare i canali sinistro e destro dei Diffusori B ai corrispondenti diffusori remoti. Quando i diffusori B sono attivati, l'uscita viene convertita su "Stereo Downmix". Combiando il diffusore A ed il diffusore B (SPEAKERS A + B) si avrà come conseguenza il downmixing della sorgente su stereo.
- **•** Il T 777 è stato progettato per garantire la qualità sonora ottimale quando si collegano diffusori con impedenze rientranti nel suo range operativo. Assicurarsi che tutti i altoparlanti siano tarati su 4 ohm minimo per altoparlante.

### **ZONE 2-3-4/HEIGHT 1/HEIGHT 2**

**•** SURR-BL e SURR-BR possono anche essere assegnate come uscite a livello diffusore ZONE 2, ZONE 3, ZONE 4, HEIGHT 1 o HEIGHT 2. Questo vale quando la Zone 2, Zone 3, Zone 4, Height 1 o Height 2 è l'impostazione selezionata di "Back Amplifier" nel menu "Amplifier Setup" (Configurazione dell'amplificatore).

#### **NOTA**

*Usare un trefolo di calibro minimo 16 (AWG). È possibile eseguire le connessioni al T 777 con connettori a banana (solo versione 120V) o usando un cavo spellato o dei pin. Usare il foro trasversale attraverso il montante per le connessioni con cavo spellato o dei pin. Allentando il dado in plastica del morsetto, realizzare una connessione pulita e serrare nuovamente con attenzione. Per ridurre al minimo il pericolo di cortocircuiti, assicurarsi di utilizzare solo 1/2 pollice (1,3 cm) di cavo spellato o di pin per la connessione.*

### **14 INGRESSO CORRENTE DI RETE CA**

- **•** T 777 è fornito con un cavo di alimentazione di rete CA distinto. Prima di connetterlo a una presa a muro funzionante, assicurarsi che il cavo sia fermamente connesso alla presa di ingresso corrente di rete CA di T 777.
- **•** Prima di staccare il cavo dalla presa di ingresso corrente di rete di T 777, scollegare sempre la spina del cavo di alimentazione di rete CA dalla presa a muro.
- **•** Connettere soltanto all'uscita CA prescritta, p.es., 120V 60Hz (Solo modello versione a 120V) o 230V 50Hz (Solo modello versione a 230V).

### **15 SWITCHED AC OUTLET (USCITA COMMUTATA CA)**

- **•** Questa uscita può fornire alimentazione commutata ad un altro componente o accessorio.
- **•** Il consumo totale di corrente dei componenti collegati alle uscite C.A. non deve superare 120 watt.
- **•** Si accende e spegne mediante il tasto Standby del pannello anteriore o i tasti ON e OFF del HTR 8.

#### **16 POWER (ALIMENTAZIONE)**

- **•** L'alimentazione c.a. di rete è erogata al T 777.
- **•** Quando l'interruttore di alimentazione (POWER) si trova nella posizione ON, T 777 entra il modalità Standby, indicata dal colore ambra del LED Standby. Premere il pulsante Standby del pannello anteriore o il pulsante [ON] del telecomando HTR 8 per accendere T 777 dalla modalità Standby.
- **•** Se si prevede di non utilizzare del T 777 per periodi di tempo prolungati (ad esempio in occasione di un periodo di vacanza) portare l'interruttore POWER in posizione OFF.
- **•** Se l'interruttore POWER (di alimentazione) del pannello posteriore è disinserito (OFF), non è possibile accendere T 777 utilizzando il tasto STANDBY del pannello anteriore o il tasto [ON] del telecomando HTR 8.

## **USO DEL T 777 - MENU PRINCIPALE**

### <span id="page-10-0"></span>INFORMAZIONI RIGUARDO AL DISPLAY SU SCHERMO (OSD)

Il T 777 utilizza un sistema semplice ed autoesplicativo di "menu" su schermo che compaiono sul monitor video/TV collegato. Essi servono durante il processo di configurazione (e sono utili nel funzionamento quotidiano), pertanto assicurarsi di collegare il monitor/TV prima di procedere con la configurazione.

## **VISUALIZZAZIONE DELL'OSD**

Premere i pulsanti [D], [D], [MENU] o [ENTER] del telecomando HTR 8 o del pannello anteriore per visualizzare il menu principale di T 777 sul monitor/ televisore. Se l'OSD non compare, verificare le connessioni MONITOR OUT.

#### **NAVIGAZIONE DELL'OSD E REALIZZAZIONE DELLE MODIFICHE**

Per navigare attraverso le opzioni di menu OSD, realizzare quanto segue usando i tasti dell'HTR 8 o i tasti corrispondenti del pannello anteriore:

- 1 Premere [D] per selezionare una voce di menu. Utilizzare i tasti [ $\blacktriangleleft$ / $\blacktriangledown$ ] o in alcuni casi [ENTER] (Invio), per spostarsi su e giù tra le selezioni di Menu. Premere ripetutamente [D] per avanzare o proseguire nei sottomenu di una voce di menu desiderata.
- **2** Utilizzare i tasti [**△/▼**] per impostare o modificare il valore del parametro (impostazione) di una voce di menu.
- **3** Premere [A] per salvare le impostazioni o le modifiche apportate al menu o sottomenu attuale. Premendo [A] si ritorna al menu precedente o si esce dal menu.

## MAIN MENU (MENU PRINCIPALE)

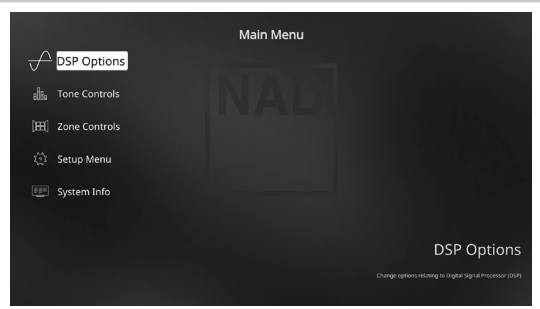

Il Menu principale contiene le opzioni di menu per "DSP Options" (Opzioni DSP), "Tone Controls" (Comandi dei Toni), "Zone Controls" (Controlli di Zona), "System Info" (Informazioni sul sistema) e accesso al "Setup Menu" (Menu Setup).

Per spostarsi tra le opzioni di menu e le selezioni dei sottomenu, seguire le linee guida relative a "VISUALIZZAZIONE DELL'OSD" e "NAVIGAZIONE DELL'OSD E REALIZZAZIONE DELLE MODIFICHE".

#### **NOTA**

*Le singole configurazioni impostate in "DSP Options" (Opzioni DSP) e "Tone Controls" (Comandi dei Toni), si realizzano ogni volta che sono abilitati durante l'impostazione A/V Presets (Preimpostazioni A/V). Consultare la sezione "A/V PRESETS" (Preimpostazioni A/V) come riferimento.*

## DSP OPTIONS (OPZIONI DSP)

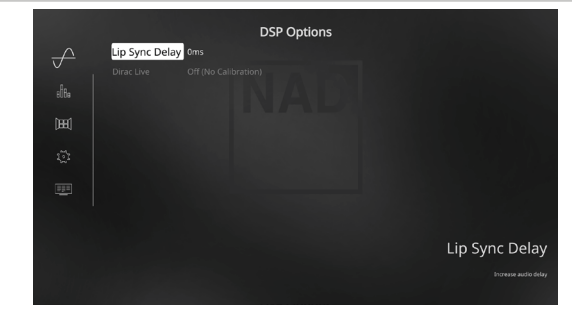

## **LIP SYNC DELAY (RITARDO SINCRONIZZAZIONE LABIALE)**

Opzioni DSP ha la funzionalità "Lip Sync Delay" (Ritardo sincronizzazione labiale) la cui funzione è quella di far combaciare eventuali ritardi che potrebbero verificarsi nell'immagine rispetto all'audio.

Variando "Lip Sync Delay" da 0ms a 120ms, è possibile ritardare l'uscita audio al fine di sincronizzarla con l'immagine video.

# <span id="page-11-0"></span>**USO DEL T 777 - MENU PRINCIPALE**

## TONE CONTROLS (COMANDI DEI TONI)

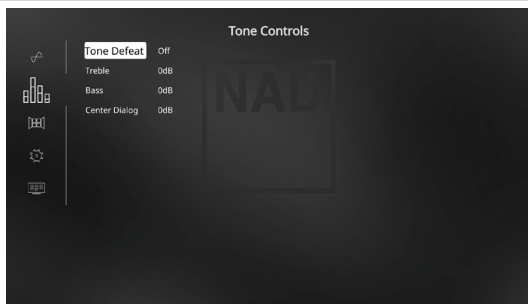

Il T 777 ha tre livelli di Comandi dei toni: Treble, Bass e Center Dialog. I comandi Treble (Acuti) e Bass (Bassi) hanno effetto solo sui bassi inferiori e sugli alti superiori e lasciano le frequenze di gamma media prive di colore. Il comando Center Dialog ("Dialog" nel VFD) maggiora la 'presenza' della regione di gamma media migliorando la comprensibilità del parlato.

Questi comandi consentono di ritoccare la calibrazione al volo, la risposta di frequenza della sorgente durante la riproduzione. L'impostazione dei comandi può essere regolata navigando attraverso il menu OSD Comandi dei toni attraverso una combinazione di [ENTER] e dei tasti [1/D/▲/▼]. È possibile ottenere lo stesso risultato direttamente premendo il pulsante TONE del pannello anteriore ruotando poi la manopola VOLUME fino all'impostazione desiderata.

I valori massimo e minimo per tutti i tre livelli di Comandi dei toni sono ±10dB. "Tone Defeat" (Esclusione dei Toni) offre la scelta di variare o bypassare completamente la sezione di comando dei toni del T 777. Se si seleziona "Off" ("Tone Active" (Tono attivato) nel VFD), i circuiti dei Comandi dei toni sono attivi.

Selezionare "On" ("Tone Defeat" (Esclusione dei toni) nel VFD) per bypassare i controllo toni, disattivando efficacemente l'effetto dei circuiti dei controllo toni.

#### **NOTA**

*È possibile selezionare direttamente le opzioni di Tone Control (Controllo toni) utilizzando il tasto [TONE]dell'HTR 8 con DEVICE SELECTOR (Selettore del dispositivo) impostato sulla modalità AMP. Vedere il display del panello anteriore per la gestione dei comandi per la regolazione dei toni. Usare il pulsante [TONE] per selezionare "Treble" (acuti, "Bass" (bassi) o "Dialog" e quindi [▲/*▼] per regolarne i livelli. *Premere nuovamente [TONE] per salvare le impostazioni e spostarsi allo stesso tempo al parametro successivo, oppure uscire dall'impostazione del parametro.*

#### ZONE CONTROLS (CONTROLLI DI ZONA)

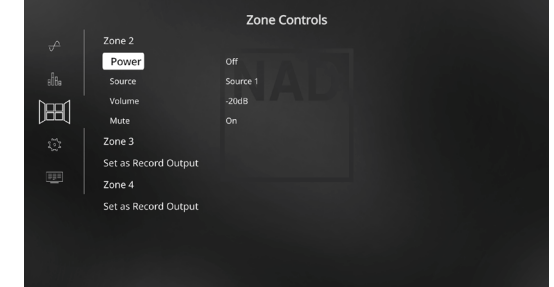

A seconda delle impostazioni realizzare nel menu "Zone Setup" (Impostazione Zona) a parte nella sezione "Setup Menu" (Menu Impostazione), è possibile configurare e gestire la Zona applicabile attraverso questa finestra "Zone Controls" (Controlli di Zona).

Selezionare "On" per attivare la Zona applicabile. Una volta attivata, l'entrata Sorgente per la Zona specifica può essere allocata selezionando attraverso le seguenti entrate: Tutte le sorgenti abilitate, Front Input, Media Player e Local.

Selezionare 'Local' come entrata della sorgente di zona selezionata se si desidera apprezzare la stessa sorgente come zona principale e consentire l'ascolto simultaneo, ma con livelli di volume separati.

Se una Zona è impostata su 'Off,' è disattivata o spenta.

"Volume" si riferisce al livello del Volume di zona secondario regolabile che è possibile aumentare o diminuire usando i pulsanti [ $\blacktriangle$ / $\blacktriangledown$ ] dell'HTR 8 oppure i tasti di spostamento del pannello anteriore corrispondenti.

Quando si attiva una Zona, sul VFD si accende un Numero di zona corrispondente. La Zona 2 è sempre disponibile per essere configurata nel menu "Zone Controls" (Controlli di Zona). Perchè la Zona 3 e la Zona 4 si rendano disponibili nella finestra "Zone Controls" (Controlli di Zona), occorre che il corrispondente "Mode" (Modo) nel menu "Zone Setup" (Impostazione zona) sotto la sezione "Setup Menu" (Menu Setup) sia impostato su "Zone" (Zona).

#### **NOTA**

*Il telecomando ZR 7 controlla solo le applicazioni della Zona 2. La Zona 3 e la Zona 4 potrebbero essere configurate e gestite nel menu OSD di zona idoneo usando i tasti corrispondenti sul pannello anteriore nonché i pulsanti corrispondenti sul telecomando HTR 8.*

## **AVVISO IMPORTANTE**

- *• Solo l'audio analogico connesso attraverso l'ingresso audio analogico sorgente può essere associato come sorgente audio per Zona 2, Zone 3 o Zone 4.*
- *• Non è possibile effettuare il downmixing delle sorgenti audio digitali connesse tramite ingressi HDMI, ingressi digitali ottici o ingressi digitali coassiali e utilizzarle come sorgenti audio per Zone 2, Zone 3 o Zone 4.*
- *• Anche l'audio BluOS non è applicabile come sorgente audio Zona 2, Zone 3 o Zone 4*
- *• Accertarsi inoltre che l'impostazione audio digitale per la sorgente associata sia "Off" o che nessuna sorgente digitale sia connessa.*

## **USO DEL T 777 - MENU PRINCIPALE**

#### <span id="page-12-0"></span>SYSTEM INFO (INFORMAZIONI SUL SISTEMA)

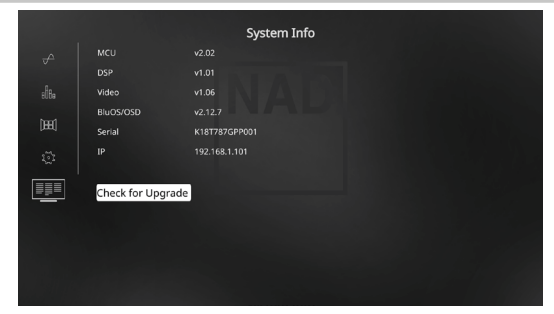

"System Info" (informazioni sul sistema) visualizza informazioni riguardo alle versioni correnti del firmware di MCU, DSP, Video e BluOS / OSD, nonché il numero di serie e l'indirizzo IP dell'unità. Le informazioni di sistema mostrate sopra sono solo di riferimento.

#### **CHECK FOR UPGRADE (CERCA AGGIORNAMENTO)**

Il T 777 è aggiornato con l'ultima versione del firmware se viene visualizzata la dicitura "Check for Upgrade" (cerca aggiornamento).

### **SYSTEM INFO (UPGRADE AVAILABLE) (È DISPONIBILE UN AGGIORNAMENTO)**

Il T 777 deve essere aggiornato se la dicitura per le informazioni di sistema nel menu principale passa a "System Info (Upgrade Available)" (è disponibile un aggiornamento).

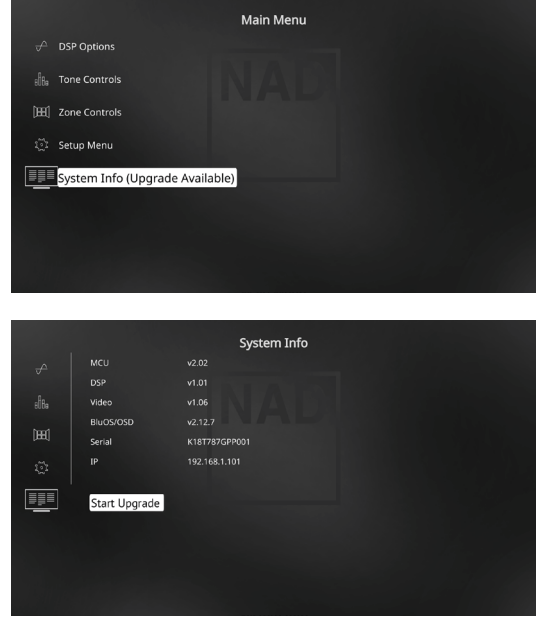

#### **START UPGRADE (AVVIA AGGIORNAMENTO)**

Con il T 777 connesso a Internet, selezionare "Start Upgrade" (avvia aggiornamento) e l'aggiornamento Internet continuerà automaticamente.

Per ulteriori informazioni, fare riferimento anche alle allegate INTERNET UPDATE GUIDELINES (Linee guida per l'aggiornamento Internet).

## SETUP MENU (MENU IMPOSTAZIONE)

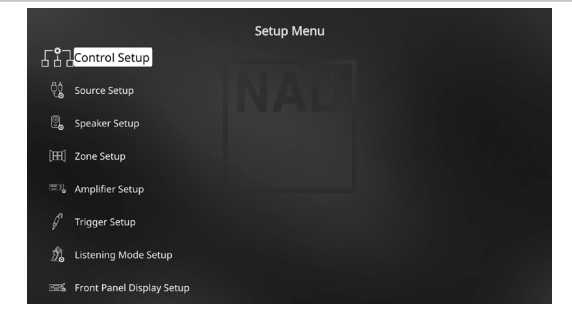

Il Menu Impostazione consente di personalizzare il funzionamento del T 777 rispetto alle apparecchiature accessorie usate in uno specifico impianto AV. A meno che il proprio impianto non corrisponda esattamente ai valori di default di fabbrica illustrati nella Guida di avviamento rapido allegata, occorrerà usare il Menu Impostazione per configurare le entrate del T 777.

Nel Menu Impostazione, è possibile configurare quanto segue:

- **•** Control Setup (Impostazione Comandi)
- **•** Source Setup (Impostazione Sorgente)
- **•** Speaker Setup (Impostazione dei Diffusori)
- **•** Zone Setup (Impostazione Zona)
- **•** Amplifier Setup (Configurazione dell'amplificatore)
- **•** Trigger Setup (Impostazione Trigger)
- **•** Listening Mode Setup (Impostazione Modo di Ascolto)
- **•** Front Panel Display Setup (Impostazione del Display del Pannello Anteriore)
- **•** A/V Presets (Preimpostazioni A/V)
- **•** BluOS Setup (Impostazione BluOS)
- **•** Select Language (Seleziona Lingua)

Per accedere e navigare attraverso queste opzioni del Menu Impostazione e le relative selezioni di sottomenu, consultare e seguire le istruzioni contenute nelle sezioni "VISUALIZZAZIONE DELL'OSD" e "NAVIGAZIONE NELL'OSD E REALIZZAZIONE DELLE MODIFICHE".

# <span id="page-13-0"></span>**USO DEL T 777 - MENU IMPOSTAZIONE**

## CONTROL SETUP (IMPOSTAZIONE COMANDI)

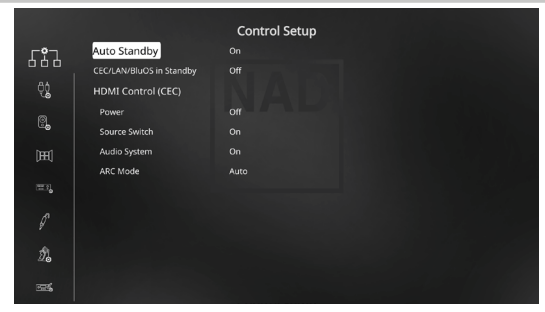

T 777 supporta le funzioni HDMI Control (Comando HDMI) e ARC (Audio Return Channel, Canale ritorno audio). È possibile utilizzare entrambe le funzioni se i dispositivi esterni che le supportano entrambe sono interconnessi a T 777 tramite la connessione HDMI.

#### **STANDBY AUTOMATICO**

Il T 777 può essere impostato in modo da passare automaticamente alla modalità di standby in mancanza di interazione dell'utente con l'interfaccia per 30 minuti.

**On (Acceso):** il T 777 andrà in standby dopo 30 minuti in assenza di interazioni dell'utente con l'interfaccia del dispositivo.

**Off (Spento):** il T 777 rimane attivo anche se non viene rilevata alcuna interazione dell'utente con l'interfaccia del dispositivo.

#### **CEC/LAN/BLUOS IN STANDBY**

Indica lo stato dell'attività CEC, LAN e BluOS mentre l'unità è in modalità standby.

#### **On**

- **•** Attiva la funzionalità di controllo HDMI (CEC). Il flusso di audio e video sarà continuo da una sorgente HDMI abilitata CEC a una TV abilitata CEC (con entrambi i dispositivi connessi tramite l'T 777).
- **•** Le connessioni LAN e BluOS rimangono attive.

#### **Off**

- **•** L'T 777 non trasmetterà alcun messaggio CEC. Il flusso di audio e video non è possibile da una sorgente HDMI abilitata CEC a una TV abilitata CEC (con entrambi i dispositivi connessi tramite l'T 777).
- **•** Le connessioni alla rete locale e a BluOS non sono in uso o non sono attive.

#### **HDMI CONTROL (CEC)**

Consumer Electronics Control (CEC) è un insieme di comandi che utilizzano la comunicazione a due vie HDMI per consentire l'utilizzo di un singolo telecomando per controllare uno qualsiasi dei dispositivi predisposti per CEC e connessi tramite HDMI. Il comando CEC attiva attraverso HDMI i comandi necessari e pilota l'autoconfigurazione di un intero sistema per rispondere al comando.

Quando i dispositivi che supportano HDMI Control (CEC) sono connessi, è possibile eseguire le modalità operative seguenti tramite T 777 o il dispositivo esterno, utilizzando uno qualsiasi dei telecomandi del dispositivo.

**Off:** vale per tutte le opzioni CEC seguenti. Alla impostazione "Off", una particolare funzionalità CEC è disattivata.

**Power Off (Spegnimento dell'alimentazione):** con l'impostazione "On" (Sì), T 777 entra automaticamente in modalità Standby se riceve il comando standby CEC. D'altra parte, se riceve un comando CEC di accensione, T 777 esce dalla modalità Standby.

**Source Switch (scambio sorgente):** se l'impostazione è "On" (Sì), T 777 scambia automaticamente le sorgenti se un altro dispositivo CEC richiede di cambiare la sorgente. Ad esempio, se si preme PLAY su un lettore Blu-ray Disc predisposto per CEC, T 777 e il televisore predisposto per CEC scambiano automaticamente le rispettive connessioni di ingresso: T 777 passa all'ingresso HDMI a cui è connesso il lettore Blu-ray Disc, mentre il televisore passa all'ingresso HDMI OUT (Uscita HDMI) cui è connesso T 777. Tale operazione completa la configurazione automatica: il lettore Blu-ray Disc viene riprodotto automaticamente utilizzando T 777 e il televisore.

**Audio System (sistema audio):** con l'impostazione "On", il T 777 trasmette un messaggio CEC che indica che si tratta di un sistema audio attivo. In questo caso, un televisore compatibile CEC di solito disattiva la propria uscita audio. Quando questa opzione è attivata, il T 777 risponderà anche ai comandi CEC relativi al volume e alla disattivazione dell'audio. Per esempio, un televisore CEC può trasmettere i comandi del volume dal suo telecomando al T 777.

**ARC Mode (Modalità ARC):** il canale di ritorno audio (ARC) consente a un televisore ARC di inviare dati audio "a monte" al T 777. Questa opzione ha tre scelte: Off, Auto o Source Setup.

**Auto:** quando è impostato su Auto, il T 777 tenterà automaticamente un collegamento audio ARC al televisore ogni volta che il televisore annuncia in CEC di essere diventato la sorgente attiva. Se può essere stabilita una connessione ARC, il T 777 visualizzerà il segnale audio ARC a prescindere dalla sorgente selezionata sul T 777 e visualizzerà "HDMI ARC" sul display VFD. L'opzione Auto tende a funzionare meglio quando tutti i dispositivi supportano CEC e l'opzione Source Switch (scambio sorgente) è impostata su "On".

**Source Setup (Impostazione sorgente):** quando è impostata su Source Setup (Impostazione Sorgente), è possibile selezionare "ARC" per l'ingresso audio digitale nello schermo di impostazione sorgente. Quando si seleziona una sorgente nel T 777 che è impostata per ARC, il T 777 tenterà di attivare una connessione ARC con il televisore. Quando si utilizza questa opzione, è consigliabile assicurarsi che l'opzione Source Switch (scambio sorgente) sia disattivata, in caso contrario altri dispositivi CEC potrebbero continuare a cambiare la sorgente del T 777 quando si vuole che rimanga invece sulla sorgente ARC.

#### **AVVISI IMPORTANTI**

- *• "Audio System" (sistema audio) deve essere impostato su "On" se si vuole che venga visualizzata l'opzione "ARC mode" (modalità ARC).*
- *• "CEC/LAN/BluOS in Standby" deve essere impostato su "On" (attivo) in modo che il flusso di audio e video sia continuo da una sorgente HDMI abilitata CEC a una TV abilitata CEC (con entrambi i dispositivi connessi tramite il T 777).*

## **USO DEL T 777 - MENU IMPOSTAZIONE**

## <span id="page-14-0"></span>SOURCE SETUP (IMPOSTAZIONE SORGENTE)

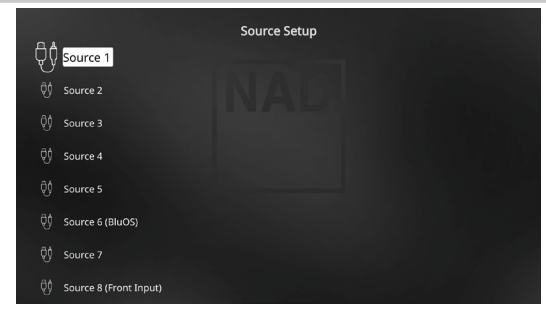

Il menu "Source Setup" (impostazione sorgente) consente di impostare, allocare o modificare le impostazioni delle sorgenti. Le sorgenti del T 777 sono tutte configurabili. Ogni sorgente può essere configurata in base alle seguenti impostazioni.

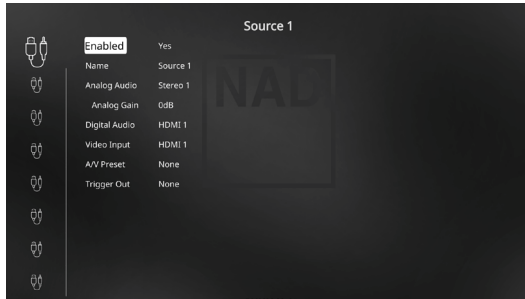

### **ENABLED (ABILITATO)**

Questa opzione consente di abilitare/disabilitare una Sorgente. Questa funzione è particolarmente utile se si usano solo poche Sorgenti e si seleziona direttamente la Sorgente dal pannello anteriore, bypassando le sorgenti non utilizzate.

Selezionare "Yes" (Sì) per abilitare la sorgente o "No" per disabilitarla.

## **NAME (NOME)**

È possibile assegnare un nuovo Nome ad una etichetta di Sorgente. Ad esempio, se il BD player è collegato a "Source 1", è possibile rinominare "Source 1" come "BD Player".

Per rinominare l'etichetta Source, scorrere fino a "Name" e premere i tasto [S] e poi [D/F] per andare al carattere e scegliere i caratteri alfanumerici.

Premere [D] per spostarsi al carattere successivo o precedente e contemporaneamente salvare le modifiche al carattere attuale. Il nome può avere una lunghezza massima di dodici caratteri.

Il nuovo nome comparirà nel VFD oltre che sull'OSD.

## **ANALOG AUDIO (AUDIO ANALOGICO)**

Il T 777 ha nove entrate audio analogiche incluso 7,1 Input. Tali entrate analogiche Stereo 1, Stereo 2, Stereo 3, Stereo 4, Stereo 5, Stereo 6, Stereo Front, Media Player (Front) e External 7.1 possono essere assegnate in modo variabile a ciascuna Sorgente.

"External 7.1" (esterna 7.1) seleziona il segnale di ingresso audio da "7.1 CH INPUT". Se si seleziona "Off", non si seleziona alcun segnale audio analogico entrante per quella Sorgente specifica.

#### **NOTA**

*Un segnale digitale entrante presente presso l'entrata digitale assegnata avrà sempre la precedenza sull'entrata audio analogica assegnata, anche se sono entrambi presenti. Per mantenere l'entrata audio analogica per quella Sorgente specifica, selezionare "Off" nell'impostazione "Digital Audio" (Audio digitale) dello stesso menu "Source" (Sorgente).*

### **ANALOG GAIN (GUADAGNO ANALOGICO)**

La regolazione del guadagno consente a tutte le sorgenti di riprodurre allo stesso volume in modo da non dover regolare il volume ogni volta che si seleziona una nuova sorgente. Di solito, si preferisce ridurre il livello della sorgente più alta piuttosto che aumentare quello delle sorgenti più deboli.

Scorrere fino a "Analog Gain", premere [D] e poi  $\left[\rule{0pt}{13pt}\right]$  per avanzare attraverso il livello desiderato da -12dB a 12dB.

### **DIGITAL AUDIO (AUDIO DIGITALE)**

Per beneficiare della circuiteria audio surround e digitale ad alte prestazioni del T 777, è consigliabile selezionare le sue entrate Digital Audio (Audio digitale). Esistono vari tipi di ingressi audio digitale per il T 777. Si tratta degli ingressi digitali HDMI, BluOS, Optical (Ottico) e Coaxial (Coassiale). Un'altra opzione è "Off", tramite la quale non si seleziona alcun segnale audio per una determinata sorgente.

Di seguito sono riportati i set di ingresso audio digitale assegnabili: **HDMI →** HDMI 1, HDMI 2, HDMI 3, HDMI 4, HDMI 5, HMDI Front **Optical →** Optical 1, Optical 2 **Coaxial →** Coaxial 1, Coaxial 2 **BluOS**

#### **NOTA**

*Un segnale digitale entrante presente presso l'entrata digitale assegnata avrà sempre la precedenza sull'entrata audio analogica assegnata, anche se sono entrambi presenti. Per mantenere l'entrata audio analogica per quella Sorgente specifica, selezionare "Off" nell'impostazione "Digital Audio" (Audio digitale) dello stesso menu "Source" (Sorgente).*

# <span id="page-15-0"></span>**USO DEL T 777 - MENU IMPOSTAZIONE**

### **VIDEO INPUT (ENTRATA VIDEO)**

Tutte e sei le sorgenti HDMI possono essere assegnate come ingresso video a una sorgente specifica. Un'altra opzione è "Off", tramite la quale non si istruisce quella determinata sorgente a selezionare un entrata Video.

**HDMI →** HDMI 1, HDMI 2, HDMI 3, HDMI 4, HDMI 5, HMDI Front Previous (Precedente) > visualizzare o conservare il video precedente

#### **NOTA**

*Il T 777 supporta anche la funzionalità HDMI che include la compatibilità con una vasta gamma di sorgenti video e display digitali 3D e HD .*

## **A/V PRESETS (PREIMPOSTAZIONI A/V)**

È possibile assegnare ad una Sorgente specifica una Preimpostazione memorizzata. I parametri impostati nel numero di Preimpostazione selezionati saranno adottati nella Sorgente specifica a cui sono assegnati (consultare la sezione a parte su "A/V Presets" per un'ulteriore comprensione delle Preimpostazioni).

Se non si desidera assegnare una Preimpostazione alla Sorgente specifica, selezionare "None" (Nessuno).

## **TRIGGER OUT (USCITA TRIGGER)**

Il Trigger Out per una Sorgente specifica dipende dalle configurazioni realizzare in un menu separato su Trigger Setup (See "Trigger Setup" (Impostazione Trigger) di seguito). Se "Source Setup" (Impostazione Sorgente) viene assegnata a tutte e tre le uscite di trigger (Trigger Out 1-3) nella finestra menu "Trigger Setup" (Impostazione Trigger), una particolare sorgente può avere le seguenti combinazioni Trigger Out

## **Trigger Out:**  $1 \rightarrow 2 \rightarrow 1 + 2 \rightarrow 3 \rightarrow 1 + 3 \rightarrow 2 + 3 \rightarrow 1 + 2 + 3$

Queste combinazioni dipendono dall'assegnazione dell'impostazione della sorgente per Trigger 1 Out, Trigger 2 Out o Trigger 3 Out nel menu "Trigger Setup" (Impostazione Trigger).

Un'altra opzione è "None" per cui alla Sorgente specifica non si assegna alcun Trigger Out.

Perchè "Trigger Out" sia abilitato ed assegnabile nel menu "Source Setup", assicurarsi di realizzare o prendere nota di quanto segue in anticipo

- **•** Nel menu separato "Trigger Setup" (Impostazione Trigger), assegnare Trigger 1 Out, Trigger 2 Out o Trigger 3 Out a "Source Setup" (Impostazione Sorgente).
- **•** "Trigger Out" non verrà visualizzato come opzione nel menu Source Setup (Impostazione Sorgente) se nel menu separato "Trigger Setup" (Impostazione Trigger), Trigger 1 Out, Trigger 2 Out o Trigger 3 Out sono tutti assegnati a "Main, Zone 2, Zone 3, Zone 4, or Zone 2+3+4" (principale, zona 2, zone 3, zona 4 o zona 2+3+4) senza che almeno una porta "Trigger Out" sia stata assegnata a "Source Setup" (Impostazione Sorgente).

#### SPEAKER SETUP (IMPOSTAZIONE DEI DIFFUSORE)

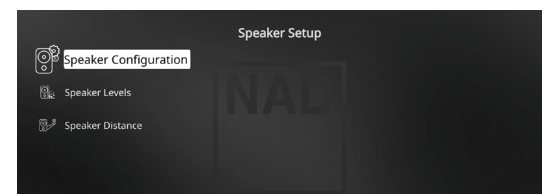

Dopo aver collegato tutte le sorgenti ausiliarie ed altre combinazioni, il menu Speaker Setup guiderà nella gestione ed impostazione dei diffusori al fine di ottenere l'acustica ottimale nel proprio ambiente di ascolto. Di seguito, si descrivono le sezioni del menu Speaker Setup.

### SPEAKER CONFIGURATION (CONFIGURAZIONE DEI DIFFUSORE)

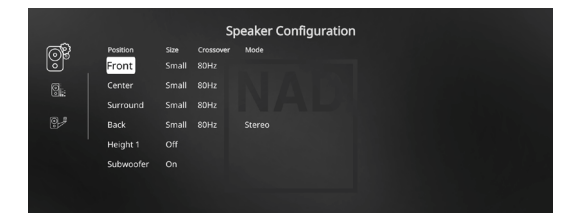

Tutti gli impianti di suono surround hanno bisogno di una "gestione dei bassi" per dirigere il contenuto di bassa frequenza proveniente da qualche o da tutti i canali ai diffusori che meglio sono in grado di riprodurlo. Perché questa funzionalità operi al meglio, è importante che si identifichino correttamente le capacità dei diffusori. Usiamo i termini "Small"(Piccolo) e "Large" (Grande) e "Off" (Disattivata), ma notare che le dimensioni fisiche potrebbero non essere rilevanti.

- **•** Un diffusore "Small" (Piccolo) è qualsiasi modello, a prescindere dalle dimensioni fisiche, carente di risposta significativa ai bassi profondi, cioè sotto circa gli 200 Hz.
- **•** Un diffusore "Large" (Grande) è qualsiasi modello a gamma completa, cioè uno con risposta ai bassi profondi.
- **•** Un diffusore "Off" (Disattivata) è uno non presente nel proprio impianto. Ad esempio, si potrebbe non avere installato alcun diffusore surround posteriore; in tal caso si imposta la voce di configurazione "Back" su "Off". Per i diffusori "Height" di altezza, selezionando l'opzione "Off" (disattivata) per "Height 1" si disattiva automaticamente l'uscita audio sia per Height 1 che per Height 2.

La configurazione dei diffusore è "globale", cioè resta abilitata con tutte le entrate ed in tutti i modi di ascolto. Tuttavia, le impostazioni dei diffusori fanno parte del sistema di preimpostazione del T 777. Pertanto, è possibile memorizzare impostazioni multiple dei diffusori perchè siano richiamate facilmente man mano che occorrono diversi tipi di registrazioni o di ascolto.

La configurazione dei diffusore può essere gestita e regolata premendo una combinazione di [D] e dei tasti [ $\blacktriangle$ / $\blacktriangledown$ ]. Impostare "Front", "Center"e "Surround" su "Large," "Small" o "Off" a seconda delle necessità dei diffusori dell'impianto.

I diffusori "Back" (Posteriori) possono essere uno o due. Impostare "Back" su 1 o 2 diffusori a seconda della disponibilità. Impostare "Subwoofer" su "On" o "Off" selezionando "On" soltanto se si ha un subwoofer collegato al jack dell'uscita SUBW1 o SUBW2 del T 777. Se il "Subwoofer" è impostato su "Off", il diffusori "Front" (Anteriore) viene automaticamente impostato su "Large" (Grande).

## **USO DEL T 777 - MENU IMPOSTAZIONE**

## <span id="page-16-0"></span>**HEIGHT 1/HEIGHT 2**

L'AUDIO PRE-OUT di "Height 1" e "Height 2" può essere connesso all'ingresso audio di un amplificatore esterno collegato a fino a quattro diffusori di altezza. Le impostazioni per Height 1 / Height 2 devono essere impostate su "On" nel menu "Speaker Configuration" (Configurazione dei Diffusore) per alimentare i diffusori di altezza addizionali.

## **ENHANCED BASS**

Quando il subwoofer è impostato su "On" e i diffusori anteriori sono impostati su "Large" (grande), anche "Enhanced Bass" è disponibile. Di solito, con i diffusori impostati su "Large", il subwoofer non è attivo. L'opzione Enhanced Bass consente di sfruttare a pieno la gamma operativa degli altoparlanti, con l'ulteriore contributo dei toni bassi prodotti dal subwoofer. Questa funzionalità è particolarmente utile quando si desidera ascoltare l'uscita dei bassi massima. Occorre notare che quando si usa questa impostazione, a causa degli effetti di annullamento acustico, la risposta dei bassi potrebbe essere irregolare.

È possibile impostare Subwoofer su "On" anche con i diffusori anteriori "Large", nel qual caso il contenuto dei bassi provenienti da qualsiasi canale impostato su "Small" sarà instradato sia al subwoofer sia ai diffusori anteriori; il segnale del canale LFE passerà soltanto al subwoofer. Nella maggior parte degli impianti dotati di subwoofer, l'impostazione dei diffusori anteriori su "Small" rappresenta di solito la scelta migliore.

È possibile regolare il contenuto di bassa frequenza di tutti i diffusori direttamente entro la gamma da 40Hz a 200Hz.

#### **NOTA**

*Le configurazioni descritte in "Speaker Setup" si realizzano ogniqualvolta si abiliti durante le creazione delle Preimpostazioni AV. Consultare anche la sezione "A/V Presets" (Preimpostazioni A/V) come riferimento.*

## SPEAKER LEVELS (LIVELLI DEI DIFFUSORE)

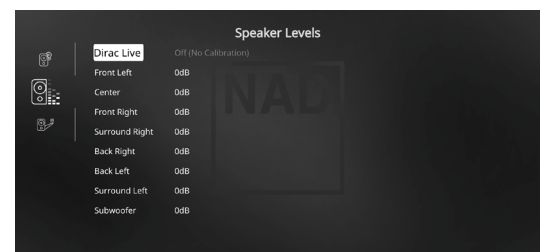

La regolazione del bilanciamento relativo dei diffusori dell'impianto assicura che le registrazioni di suono surround, siano esse di musica o film, presentino il bilanciamento di effetti, musica e dialogo secondo le intenzioni dell'artista. Inoltre, se l'impianto comprende un subwoofer, esso stabilisce un rapporto corretto tra il volume del subwoofer e gli altri diffusori e così delle basse frequenze (bassi) verso gli altri elementi sonori.

## **USO DI UN MISURATORE SPL**

La procedura di realizzazione delle routine di configurazione di livello del T 777 è abbastanza pratica da effettuare "ad orecchio" ed un lavoro attento produrrà risultati abbastanza precisi. Tuttavia, l'uso di un misuratore di livello della pressione del suono (SPL) economico, tipo un Radio Shack part number 33-2050, facilita questo compito e lo rende più preciso e ripetibile. Potrebbe rivelarsi molto utile possedere un tale strumento audio.

Occorre sistemare il misuratore SPL nella posizione di ascolto primaria, più o meno all'altezza della testa dell'ascoltatore seduto. Può essere utile un treppiede, ma con un nastro piccolo andrà bene quasi tutto, ad es., un lampadario a palo o una sedia con lo schienale a scalini. Assicurarsi solo che non vi siano grandi superfici di riflessione acustica che possano ostruire l'elemento microfono o che si trovino vicino ad esso.

Orientare il misuratore con il suo microfono (di solito, ad un'estremità) che punta in alto verso il soffitto (non in avanti verso i diffusori) ed assicurarsi di aver selezionato la scala di pesatura "C". Impostare il misuratore perché visualizzi 75 dB SPL. Sui misuratori Radio Shack occorre impostare il misuratore sulla sua gamma 80 dB e rilevare le letture al punto –5 oppure selezionare la gamma 70 dB e la lettura al punto +5.

### **IMPOSTAZIONE DEI LIVELLI DEI DIFFUSORE IN MODO TEST**

Mentre ci si trova nel menu "Speaker Levels" (Livelli dei diffusore), premere il tasto [TEST] del telecomando HTR 8 attivando il segnale di test bilanciamento deli livelli dei diffusori del T 777. Si udrà un suono "di risacca" man mano che si compie un ciclo attraverso i diffusori (La dicitura "Test Mode Active" (modalità di prova attiva) è visualizzata in corrispondenza dell'intestazione di impostazione dei diffusori) è visualizzata in corrispondenza dell'intestazione di impostazione dei diffusori), ad iniziare dall'anteriore sinistro. Se non si ode il segnale di test, verificare le connessioni dei diffusori e le impostazioni del menu OSD "Speaker Configuration" (Configurazione dei Diffusore).

Utilizzare i tasti [▲/▼] del telecomando per regolare l'uscita del suono proveniente dal canale attualmente in riproduzione sul livello richiesto (di solito è più semplice iniziare dall'anteriore sinistro). Man mano che il segnale di test compie un ciclo attorno ai diffusori, l'OSD evidenzierà il canale attualmente riprodotto. La lettura di "level offset" (offset del livello) a destra cambierà ad incrementi di 1 dB; è disponibile la regolazione di ±12 dB. Premere [ENTER] per regolare il diffusore successivo.

#### **NOTA**

*Se si bilanciano i livelli "ad orecchio", scegliere un diffusore (di solito quello centrale) come riferimento e regolare gli altri a turno sul suono di riferimento. Assicurarsi di restare nella posizione di ascolto primaria durante il bilanciamento di tutti i canali.*

Per produrre la stessa lettura del misuratore SPL (o livello di intensità sonora soggettivo), usare i tasti [ $\blacktriangle$ / $\blacktriangledown$ ] del telecomando per regolare ciascun diffusore.

#### **NOTE**

- *• Prima dell'impostazione del livello, tutti i diffusori devono trovarsi nelle loro posizioni finali.*
- *• Il subwoofer (se c'è) deve essere impostato con il crossover integrale disattivato, o, se non è possibile disattivarlo, impostato sulla sua frequenza più alta possibile se si usa l'uscita Subwoofer del T 777. Usando materiale sonoro di musica e suono da film, è spesso utile la regolazione finale "ad orecchio" del livello del subwoofer.*
- *• A causa dell'effetto dell'acustica della stanza, i diffusori a coppie (anteriori; surround; posteriori) non sempre si tareranno sulle stesse letture di offset di livello.*

È possibile uscire dalla modalità "Test" in qualsiasi momento premendo il tasto [1], e tornando in tal modo al menu "Speaker Setup" (Impostazione dei diffusore). Inoltre, è possibile premere il tasto [TEST] per interrompere la modalità "Test".

# <span id="page-17-0"></span>**USO DEL T 777 - MENU IMPOSTAZIONE**

## SPEAKER DISTANCE (DISTANZA DEI DIFFUSORE)

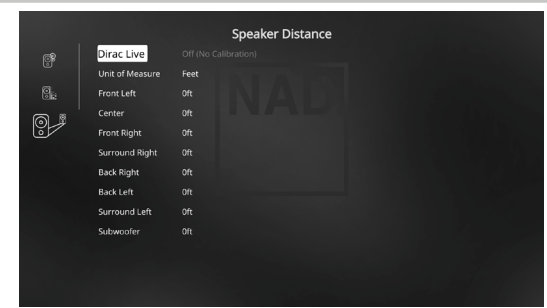

L'impostazione della distanza dei diffusori dell'impianto rappresenta un tocco finale sottile ma importante per la configurazione. Comunicando al T 777 le dimensioni dai diffusori all'ascoltatore di ciascun diffusore si impostano automaticamente i corretti ritardi, l'ottimizzazione dell'immagine, della chiarezza e dell'atmosfera del suono surround. Inserire le dimensioni con precisione entro circa 30 cm.

#### **IMPOSTAZIONE DELLA DISTANZA DEI DIFFUSORI**

Mentre ci si trova nel menu "Speaker Distance" (distanza dei diffusore), utilizzare i tasti [■/▼] per impostare individualmente la distanza dalla posizione principale di ascolto alla superficie anteriore del diffusore corrispondente. La distanza può essere impostata fino ad un massimo di 30 piedi o 9,1 metri. La distanza può essere visualizzata in piedi o metri selezionando la voce "Unit of Measure" (Unità di misura).

#### DIRAC LIVE

L'esclusiva tecnologia Dirac Live è integrata con il T 777. Dirac Live® è una tecnologia brevettata di correzione ambientale che non solo corregge la risposta in frequenza, ma anche la risposta all'impulso dei diffusori di una stanza. Dirac Live fornisce una vera e propria correzione della risposta all'impulso su una vasta area di ascolto, migliorando la profondità, il posizionamento e la differenziazione delle singole voci e strumenti. Utilizzando più misurazioni e correzione di fase mista, la tecnologia Dirac Live aiuta a creare un suono naturale, realistico e trasparente con bassi più precisi e modalità ambiente ridotte, con risultati che in precedenza erano impossibili.

Avviare Dirac Live seguendo i requisiti di impostazione qui sotto.

#### **T 777**

- **•** Aggiornare alla versione più recente il firmware del T 777.
- **•** La configurazione dei diffusori deve corrispondere alla disposizione effettiva dei diffusori: disattivare i diffusori che non sono disponibili.
- **•** Sia il computer sia il T 777 devono essere connessi alla stessa rete.

#### **MICROFONO**

- **•** Il microfono per misurazioni in dotazione può essere collegato all'ingresso MIC o USB del computer o all'ingresso USB del T 777.
- **•** Se il microfono per misurazioni è collegato all'ingresso USB del computer o del T 777, assicurarsi che il microfono per misurazioni, l'adattatore jack audio e l'adattatore microfonico USB siano tutti collegati tra loro. L'adattatore microfonico USB non è necessario se il microfono per misurazioni è collegato all'ingresso MIC del computer.
- **•** Ridurre al minimo i rumori esterni come voci, apertura/chiusura di porte o finestre e la riproduzione del suono durante la misurazione.
- **•** Utilizzare un supporto per microfono per posizionare saldamente il microfono nelle posizioni di misurazione indicate.

### **COMPUTER (WINDOWS, macOS)**

- **•** Sia il computer sia il T 777 devono essere connessi alla stessa rete.
- **•** Qualsiasi firewall attivo deve essere impostato in modo da consentire l'accesso HTTP (normale accesso WWW).
- **•** Disattivare tutti i programmi per computer che possono generare rumore.
- **•** Scaricare il programma di installazione dello strumento di calibrazione Dirac Live Calibration Tool™.

Lanciare il Dirac Live Calibration Tool™. Seguire le istruzioni a schermo. Consultare anche la finestra di guida per istruzioni più dettagliate.

Visualizzare e seguire una simulazione della calibrazione Dirac Live su: **nadelectronics .com/dirac-live**

Per maggiori informazioni sulla tecnologia Dirac Live Room Correction, visitate il sito: **www .dirac .com/live-home-professional-audio-info**

## REGOLAZIONE DEL VOLUME

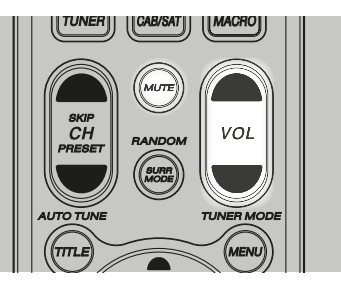

Oltre alla manopola del Volume, utilizzare il tasto [VOL  $\blacktriangleleft$ / $\blacktriangledown$ ] dell'HTR 8 per regolare il "volume master" del T 777 aumentando o diminuendo i canali nel loro insieme. Una pressione temporanea modifica il volume ad incrementi di 1 dB. Se si tiene premuto il tasto [VOL ▲/▼] la modifica del volume master continua ad andare avanti fino a che non si rilascia il tasto.

Dato che le registrazioni variano molto nel livello di volume medio, non è possibile segnalare un livello di volume master particolare. L'impostazione di -20dB in un determinato CD o DVD potrebbe dare un suono altrettanto intenso di quello ottenuto a volume -10dB con un altro.

Il T 777 si accende dalla modalità Standby riportandosi all'impostazione di volume usata l'ultima volta; tuttavia, se l'impostazione precedente era superiore a "-20 dB", il T 777 si accende a "-20 dB". Questo impedisce di iniziare inavvertitamente una sessione a un volume eccessivo.

#### **SILENZIAMENTO DEL SUONO**

Per silenziare completamente tutti i canali, usare il tasto [MUTE] del HTR 8. Il silenziamento è sempre disponibile, indipendentemente dalla sorgente o dalla modalità di ascolto selezionati.

#### **NOTE**

- *• Cambiando entrata o scelte del modo di ascolto non si rilascia il silenziamento.*
- *• La regolazione del livello di volume tramite il HTR 8 o la manopola del pannello anteriore disattiva la funzione di silenziamento.*

## **USO DEL T 777 - MENU IMPOSTAZIONE**

## <span id="page-18-0"></span>REGOLAZIONE DEI LIVELLI DI CANALE "AL VOLO"

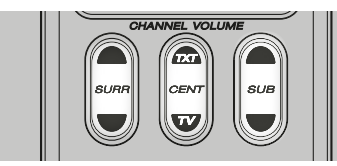

È possibile apportare modifiche ai relativi livelli delle uscite centrale, surround e subwoofer senza dover passare dal menu "Speaker Levels". Questa cosa è molto comoda in casi come l'aumento, o la diminuzione, del livello dei dialoghi di un film aumentando, o diminuendo, il canale centrale o riducendo i bassi profondi eccessivi, oppure aumentadoli, abbassando, o aumentando, il livello del subwoofer.

Usare i tasti "SURR", "CENT" e "SUB" del telecomando HTR 8 per accedere direttamente alla regolazione del livello di tali canali in un range di ±6 dB.

I canali posteriori surround (se esistono) si regolano in concomitanza con i canali surround.

#### **NOTA**

*Le impostazioni dei livelli regolate 'al volo' sono aggiunte o sottratte ai livelli di configurazione stabiliti nella procedura di taratura dei livelli del T 777 così come richiamato dal tasto "Test" dell'HTR 8. Tuttavia, selezionando una preimpostazione qualsiasi si tornerà ai livelli dei canali quelli memorizzati nella preimpostazione.* 

## ZONE SETUP (IMPOSTAZIONE ZONA)

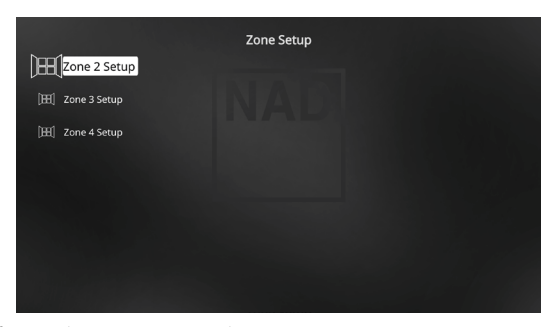

La funzionalità Zone consente di sperimentare contemporaneamente in varie zone della casa suoni multipli sorgente audio applicabili da tutte le Sorgenti abilitate oltre che da Front Input (Entrata anteriore) e Media Player.

Il T 777 ha tre zone configurabili: zona 2, zona 3 e zona 4.

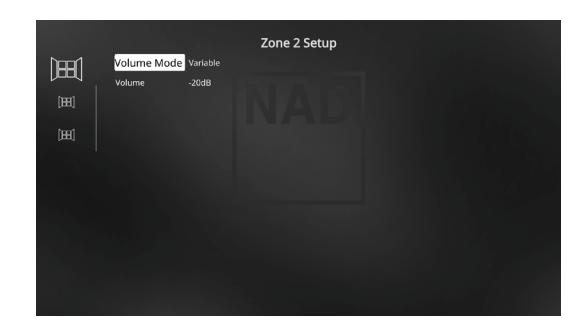

#### **VOLUME**

La Zona 2 ha controllo del volume Fisso e Variabile. Se l'impostazione è 'Variable' (Variabile), mentre ci si trova nel menu 'ZONE CONTROLS' (CONTROLLI DI ZONA) dell'OSD è possibile regolare il livello di volume di Zone 2 utilizzando i tasti [ $\blacktriangle$ / $\blacktriangledown$ ] dell'HTR 8 o quelli di spostamento corrispondenti del pannello anteriore, oppure utilizzando direttamente  $[VOL \n\Lambda/V]$  di ZR 7.

D'altro canto, se il Volume è impostato su 'Fixed,' il Volume della Zona 2 viene impostato su un livello di dB preimpostato e pertanto è possibile variare il volume della zona attraverso il controllo del volume dell'amplificatore separato in cui viene alimentato.

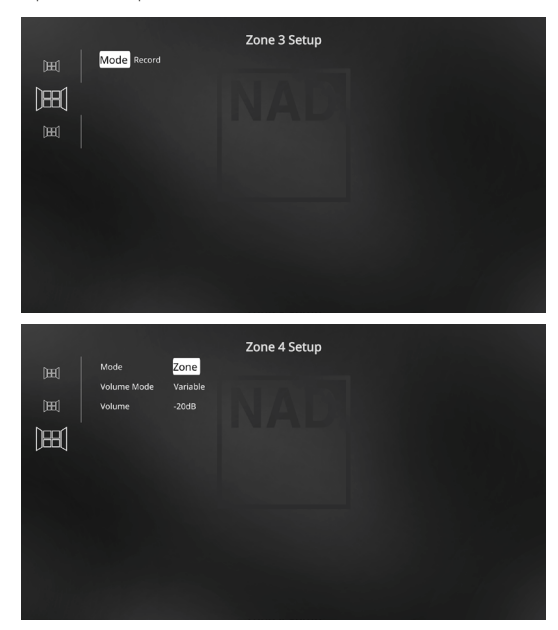

#### **MODE (MODALITÀ)**

È possibile configurare la Zona 3 e la Zona 4 in due modi: Record e Zone. Se il modo selezionato è "Record", il segnale audio applicabile della Sorgente assegnata sono inviati direttamente all'Uscita Audio applicabile (consultare Elemento 3. AUDIO 1-6/AUDIO 3-4 OUT). Quando la Zona 3 o la Zona 4 è impostata sul modo "Record", non saranno disponibili nella sezione "Zone Controls" della finestra Menu Principale.

Il volume delle Zone 3 e 4 "Volume" funzionerà nello stesso modo di quello per la Zona 2 quando "Mode" (modalità) è impostata su "Zone".

Vedere anche la discussione riguardo ai controlli di zona nel menu principale.

#### **NOTA**

*Il telecomando ZR 7 controlla solo le applicazioni della Zona 2.*

# <span id="page-19-0"></span>**USO DEL T 777 - MENU IMPOSTAZIONE**

## AMPLIFIER SETUP (CONFIGURAZIONE DELL'AMPLIFICATORE)

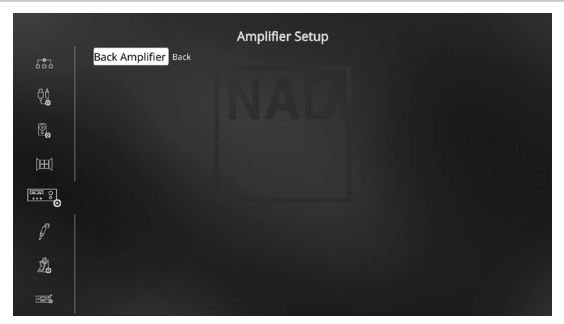

Se nella zona principale non si utilizzano i diffusori posteriori surround, i loro canali dell'amplificatore posteriore surround potrebbero essere assegnati per l'uso del Back, Front (Bi-Amp), Height 1, Height 2, Zone 2, Zone 3 e Zone 4.

L'amplificatore posteriore surround è configurabile atraverso le seguenti impostazioni

- **• Back:** assegnare come diffusori posteriori surround.
- **• Front (Bi-Amp):** fornire una modalità bi-amp per i diffusori anteriori principali (sinistro e destro) in modo da riprodurre le uscite del canale dell'amplificatore anteriore destro e anteriore sinistro.
- **• Zone 2:** assegnare i canali dell'amplificatore posteriore surround per alimentare le uscite di livello dei diffusori della Zona 2 dai morsetti dei diffusori posteriori surround.
- **• Zone 3:** assegnare i canali dell'amplificatore posteriore surround per alimentare le uscite di livello dei diffusori della Zona 3 dai morsetti dei diffusori posteriori surround.
- **• Zone 4:** assegnare i canali dell'amplificatore posteriore surround per alimentare le uscite di livello dei diffusori della Zona 4 dai morsetti dei diffusori posteriori surround.
- **• Height 1/Height 2:** assegnare come diffusori Height 1 o Height 2.

## TRIGGER SETUP (IMPOSTAZIONE TRIGGER)

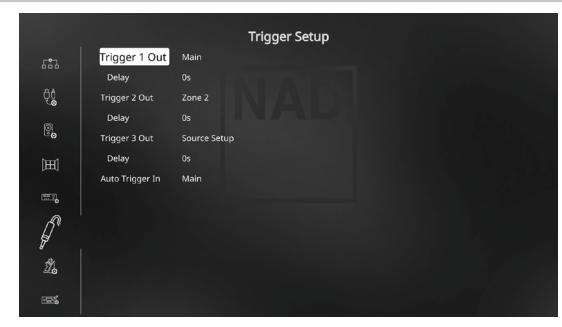

Il T 777 presenta tre uscite Trigger configurabili da +12V CC che si possono usare per attivare un componente o l'impianto in cui è alimentato. Un'entrata Trigger è anche disponibile per attivare il collegamento applicabile a cui è associata.

#### **TRIGGER OUT (USCITA TRIGGER)**

I Trigger sono segnali a bassa tensione usati per attivare/disattivare altri dispositivi conformi. Le tre uscite Trigger da +12V CC del T 777 (Trigger 1 Out, Trigger 2 Out e Trigger 3 Out) dipendono dal modo al quale sono associate. Esistono sei scelte in cui è possibile assegnare l'uscita +12V CC e sono: Main (Principale), Zone 2, Zone 3, Zone 4, Zone 2+3+4 e Source Setup (Impostazione Sorgente).

**Main (Principale):** quando il T 777 è alimentato, è disponibile +12V CC all'uscita Trigger Out assegnata.

**Zone 2, Zone 3, Zone 4, Zone 2, 3 e 4:** quando la Zona applicabile è alimentata, è disponibile +12V CC all'uscita Trigger Out assegnata. **Source Setup (Impostazione sorgente):** se l'uscita Trigger Output è collegata a "Source Setup", è disponibile +12V CC all'uscita Trigger Out ogniqualvolta si seleziona la Sorgente specificamente assegnata. Consultare anche la trattazione a parte su "Trigger Out" nella sezione "Source Setup".

#### **DELAY (RITARDO)**

È possibile regolare la disponibilità di +12V CC all'uscita Trigger Out. Se si desidera che +12V CC sia disponibile senza ritardo nel momento in cui l'uscita Trigger Out viene collegata alla sua impostazione assegnata, impostare Delay su 0s. Altrimenti, è possibile scegliere entro un intervallo di ritardo compreso tra 1s e 15s.

## **AUTO TRIGGER IN**

Auto Trigger IN consente ai controller dell'impianto esterno di alternare la sezione associata del T 777 da "Standby" a "On" e viceversa.

**Main (Principale):** dal modo standby, il T 777 viene alimentato (ON) quando si applica +12V CC a Trigger IN.

**Zone 2, Zone 3, Zone 4:** la Zona applicabile viene attivata (ON) ogniqualvolta sia presente +1 2V CC al Trigger IN.

**All:** Main, Zone 2, Zone 3 e Zone 4 come descritto in precedenza saranno tutti attivati data un'entrata +12V CC al Trigger IN.

Vedere anche "Elemento 7. TRIGGER OUT +12V , TRIGGER IN +12V" della discussione relativa al PANNELLO POSTERIORE.

#### LISTENING MODE SETUP (IMPOSTAZIONE MODO DI ASCOLTO)

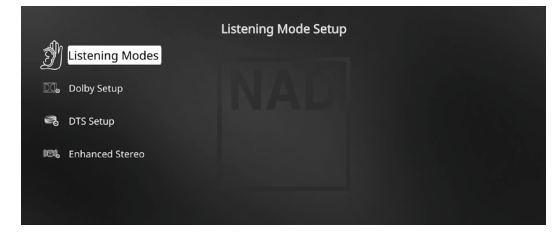

Il T 777 ha varie opzioni di modo di ascolto e la maggior parte è configurabile. Tali opzioni sono fornite allo scopo di riprodurre una varietà di effetti sonori a seconda del contenuto della sorgente da riprodurre.

#### **LISTENING MODES (MODI DI ASCOLTO)**

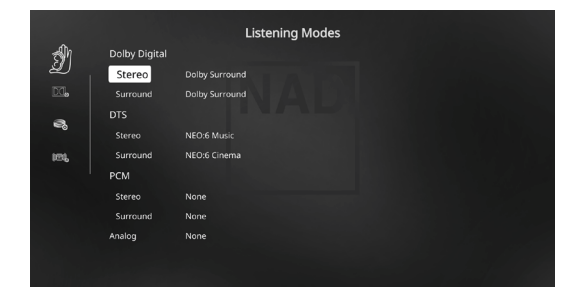

Il formato audio così come viene rilevato dalla Sorgente selezionata può essere configurato ed elaborato in automatico attraverso le seguenti opzioni:

## **USO DEL T 777 - MENU IMPOSTAZIONE**

## <span id="page-20-0"></span>**DOLBY DIGITAL**

Dolby Digital è il formato del segnale digitale multicanale sviluppato nei laboratori Dolby. I dischi con il simbolo "DOLBY/Digital" sono stati registrati con un massimo di 5.1 canali di segnali digitali, riproducendo una qualità del suono molto migliore, con sensazioni dinamiche e spaziali molto migliori di quelle del precedente Dolby Surround.

È possibile configurare l'ingresso audio Dolby Digital in base al formato, come segue:

**Stereo:** se l'audio rilevato è in formato Dolby stereo, è possibile selezionare come impostazione predefinita o Dolby Surround o None (nessuno).

**Surround:** se l'audio rilevato è in formato Dolby Surround, è possibile selezionare una delle seguenti impostazioni predefinite: Dolby Surround, Stereo Downmix o None (Nessuno).

**None (Nessuno):** se si seleziona None (nessuna), il segnale Dolby Digital andrà per impostazione definitiva al formato originale. Con questa impostazione, "Direct" (diretta) diventa disponibile come opzione delle modalità di ascolto.

## **DTS**

Il Digital Theater System Digital Surround (semplicemente detto DTS) è un formato di segnale digitale multicanale in grado di elaborare quantità di dati maggiori che con Dolby Digital. Sebbene sia Dolby Digital sia DTS siano formati di supporto di 5.1 canali, i dischi con il simbolo "DTS " sono pensati per fornire una migliore qualità del suono in ragione della più bassa compressione audio richiesta. Offre anche una dinamica più ampia, producendo una qualità del suono spettacolare.

È possibile configurare l'ingresso audio DTS in base al formato, come segue:

**Stereo:** se l'audio rilevato è in formato DTS, è possibile selezionare una delle seguenti impostazioni predefinite: NEO:6 Cinema, NEO:6 Music None (Nessuno).

**Surround:** se l'audio rilevato è in formato DTS Surround, è possibile selezionare una delle seguenti impostazioni predefinite: NEO:6 Cinema, NEO:6 Music, Stereo Downmix o None (Nessuno).

**None (Nessuno):** se si seleziona None (nessuna), il segnale DTS andrà per impostazione definitiva al formato originale. Con questa impostazione, "Direct" (diretta) diventa disponibile come opzione delle modalità di ascolto.

## **PCM**

PCM (Pulse Code Modulation) è la rappresentazione digitale di un segnale audio standard convertito senza compressione o con poca compressione. Se si seleziona None (nessuna), il segnale audio andrà per impostazione definitiva al formato originale.

**Stereo:** il formato audio stereo rilevato sarà configurato in base a una delle seguenti opzioni: Dolby Surround, NEO:6 Cinema, NEO:6 Music, EARS, Enhanced Stereo o None (Nessuno).

**Surround:** il formato audio surround rilevato sarà configurato in base a una delle seguenti opzioni: Dolby Surround, NEO:6 Music, NEO:6 Cinema, Stereo Downmix o None (Nessuno).

#### **ANALOG**

Se l'entrata audio è un segnale analogico, quelli che seguono sono i modi surround sui quali l'entrata può essere impostata come defaulted: Dolby Surround, NEO:6 Cinema, NEO: 6 Music, EARS, Enhanced Stereo, Analog Bypass o None (Nessuno).

#### **NOTA**

*Le modalità di ascolto applicabili possono anche essere selezionate direttamente premendo ripetutamente il pulsante LISTENING MODE (modalità di ascolto) del pannello anteriore.*

## LISTENING MODES (MODI DI ASCOLTO)

Il ricevitore T 777 offre distinti modi di ascolto, personalizzati per i vari tipi di registrazione o materiale del programma. Con una sorgente a due canali (Stereo), è possibile selezionare i seguenti modi di ascolto:

### **STEREO**

Tutta l'uscita è diretta ai canali sinistro/destro anteriore. Le basse frequenze sono dirette al subwoofer se nelle impostazioni dei diffusori ne compare uno. Scegliere "Stereo" quando si desidera ascoltare una produzione stereo (o monofonica), tipo un CD musicale, senza l'aggiunta del surround. Le registrazioni stereo in forma PCM/digitale o analogica e a codifica surround o meno, sono riprodotte così come sono state registrate. Le registrazioni digitali multicanale (Dolby Digital e DTS) sono riprodotte in modo "Stereo Downmix" attraverso i canali sinistro/destro anteriore solo come segnali Lt/ Rt (sinistro/destro totale).

## **DIRECT**

Le sorgenti analogiche o digitali vengono riprodotte automaticamente nei formati nativi. Tutti i canali audio delle sorgenti vengono riprodotti direttamente. Questa modalità ricrea più fedelmente il suono originale e produce una qualità audio estremamente elevata. Notare che la sorgente deve essere in modalità di riproduzione perché l'opzione "Direct" (Diretta) per la modalità di ascolto sia visualizzata. Per riprodurre automaticamente la sorgente in formato nativo, implementare le impostazioni seguenti.

- **1** Andare a "Listening Mode Setup" (Impostazione modo di ascolto) di "Setup Menu" (Menu impostazione). Al menu "Listening Modes" (Modalità di ascolto), selezionare "None" (Nessuno) per tutte le impostazioni Dolby, DTS, PCM e Analog. Con questa impostazione la sorgente sarà riprodotta direttamente in formato nativo.
- **2** Passare quindi a "A/V Presets" (Preimpostazioni A/V) in "Setup Menu" (Menu impostazione). Nel menu "A/V Presets", impostare "Listening Mode Setup" (Impostazione modo di ascolto) su "Sì" e salvare l'impostazione tra le altre opzioni, ad esempio come "Preset 1" (Preimpostazione 1), selezionando "Save Current Setup to Preset" (Salva impostazione corrente come preimpostazione).
- **3** A questo punto sarà possibile associare "Preset 1" a qualsiasi impostazione di "Source". Ad esempio, in corrispondenza dell'impostazione Source 1 in "Source Setup" (Impostazione Sorgente), far scorrere la visualizzazione verso il basso, selezionare l'opzione "A/V Preset" (Preimpostazione A/V) e impostarla su "Preset 1". In tal modo, ogni volta che Source 1 è selezionata, la sorgente associata sarà riprodotta sempre nel formato audio nativo.

## **NEO: 6**

Le registrazioni a due canali, stereo o a codifica surround, si producono con NEO: 6 surround con uscita sui canali anteriore sinistro/destro, centrale e surround sinistro/destro discreto più subwoofer (presumendo che siano presenti nella "Speaker Configuration" (Configurazione dei diffusore) attuale). Il T 777 fornisce due varianti NEO:6 Cinema e NEO:6 Music.

**NEO: 6 Cinema** è ottimizzato per le colonne sonore dei film. **NEO: 6 Music** per le registrazioni di musica

**Center Gain (Guadagno centrale) (da 0 a 0,5):** regolare per ottenere un'immagine centrale migliore in rapporto ai canali di suono surround.

# <span id="page-21-0"></span>**USO DEL T 777 - MENU IMPOSTAZIONE**

#### **EARS**

Le registrazioni a due canali, sia con codifica stereo sia surround, sono riprodotte con elaborazione surround NAD proprietaria, con produzione sui canali anteriore sinistro/destro, centrale e surround sinistro/destro discreto, più il subwoofer (presupponendo che siano presenti nella "Speaker Configuration" (Configurazione dei diffusore) attuale). EARS non utilizza i diffusori posteriori surround (se esistono).

EARS estrae l'atmosfera naturale presente praticamente in tutte le registrazioni stereo ben realizzate. Non sintetizza alcuna atmosfera o altro elemento sonoro e così resta più fedele al suono della prestazione originale della maggior parte delle altre opzioni di musica surround.

Selezionare EARS per ascoltare registrazioni e radiodiffusioni musicali stereo. EARS produce un'atmosfera sottile ma molto naturale e realistica praticamente da tutte le registrazioni stereo ad "acustica naturale". Di solito, tali registrazioni includono i generi di musica classica, jazz e folk oltre a numerosi esempi da altri generi. Fra le sue virtù sono inclusi una formazione di immagini sonore realistica, stabile e da "prima fila" ed "acustica virtuale" di atmosfera spaziosa ma non esagerata che resta fedele alla registrazione originale

#### **ENHANCED STEREO**

Tutte le registrazioni riprodotte in stereo attraverso il massimo complemento dei diffusori configurati nella "Speaker Configuration" (Configurazione dei diffusore) attuale. Enhanced stereo può essere utile per il volume massimo da tutti i canali o per l'ascolto di musica di sottofondo multidiffusore (cocktail party). Per questo modo, è possibile accendere/ spegnere (ON/OFF) i diffusori anteriori, centrali, surround e posteriori come si desidera.

## **ANALOG BYPASS (BYPASS ANALOGICO, APPLICABILE SOLO QUANDO LA SORGENTE SELEZIONATA È L'INGRESSO CANALE 7.1 - CON IMPOSTAZIONE PREDEFINITA SOURCE 7)**

Tutti i segnali analogici restano nel dominio analogico senza conversioni da analogico a digitale. In Analog Bypass, la circuiteria DSP viene bypassata, ma restano le funzioni di controllo dei toni completo. "Bass management" (Getione dei bassi) o Impostazioni dei diffusori sono anch'essi inattivi dato che sono funzioni DSP.

#### **DOLBY ATMOS**

Dolby Atmos ridefinisce la tua esperienza di intrattenimento. Viene aggiunta una dimensione verticale creando un'atmosfera audio completa e raffigurando realisticamente il suono degli oggetti che si muovono sopra il livello della testa. Il rumore di un elicottero, lo stridio delle gomme di un'auto dietro un angolo o il canto melodico di un uccello possono essere posizionati con precisione e spostati in qualsiasi punto della stanza, compreso in alto, in modo da fluire sopra e intorno all'ascoltatore in uno spazio tridimensionale. Dolby Atmos rende reale tutto, dal dialogo, alle scene tranquille, a scene di azione vorticosa, sempre con sorprendente chiarezza, ricchezza, dettaglio e profondità.

### DOLBY SETUP (CONFIGURAZIONE DOLBY)

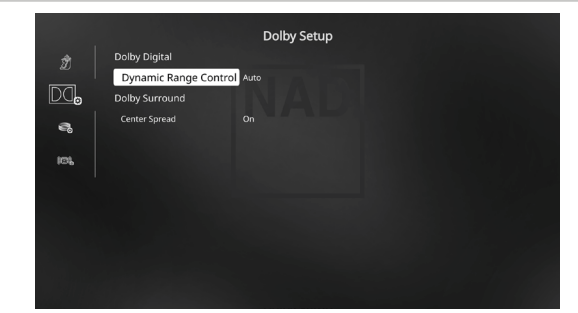

**Dynamic Range Control (Controllo dinamico della gamma):** è possibile selezionare la gamma dinamica effettiva (gamma soggettiva da debole ad alta) per la riproduzione di colonne sonore Dolby Digital. Per ottenere un effetto completamente cinematografico, selezionare sempre 100%, il valore di default. Impostazioni del 75%, 50% e 25% riducono progressivamente la gamma dinamica, rendendo i suoni deboli relativamente più forti mentre limitano i picchi di livello sonoro di quelli alti.

L'impostazione del 25% produce la gamma dinamica minore ed è adatta per sessioni di ascolto a notte tarda o altre occasioni in cui si desidera conservare la massima comprensione dei dialoghi ed al contempo ridurre al minimo i livelli di volume globali.

Per sorgenti Dolby TrueHD, impostare Dynamic Range Control su "Auto".

**Center Spread (allargamento del centro):** l'immagine centrale è allargata ai diffusori destro e sinistro. È una funzionalità progettata a complemento della musica o per diffondere il dialogo in modo più uniforme su un schermi panoramici.

**On:** la funzione Center Spread è abilitata. **Off:** la funzione Center Spread è disabilitata.

## DTS SETUP (CONFIGURAZIONE DTS)

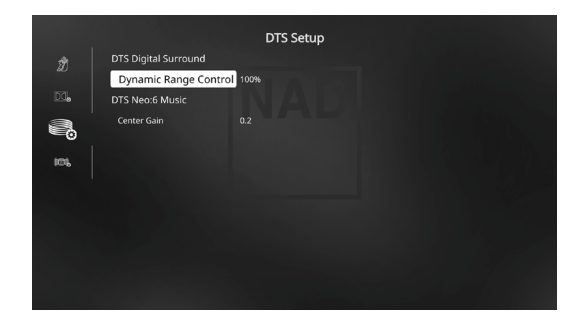

In questo menu, è possibile regolare il Controllo della gamma dinamica del DTS Digital Surround oltre alle impostazioni per DTS Neo: 6 Music.

#### **Dynamic Range Control (Controllo dinamico della gamma):**

si tratta della stessa funzionalità di Controllo della gamma dinamica configurabile così come descritto in precedenza per Dolby Setup; l'unica differenza consiste nel fatto che ora la colonna sonora è in formato DTS.

**Center Gain (Guadagno centrale) (da 0 a 0,5):** regolare per ottenere un'immagine centrale migliore in rapporto ai canali di suono surround.

## **USO DEL T 777 - MENU IMPOSTAZIONE**

### <span id="page-22-0"></span>ENHANCED STEREO

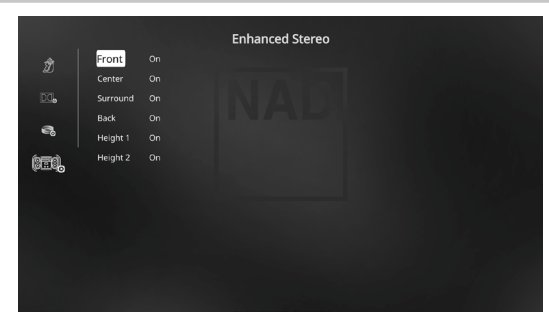

Vedere la stessa descrizione di ENHANCED STEREO in "LISTENING MODES" (Modalità di ascolto).

## FRONT PANEL DISPLAY SETUP (IMPOSTAZIONE DEL DISPLAY DEL PANNELLO ANTERIORE)

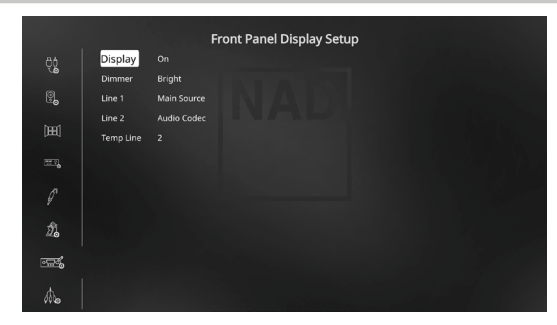

Il Vacuum Fluorescent Display (VFD) e l'On-Screen Display (OSD) possono essere mostrati in vari modi navigando attraverso i parametri nel menu "Front Panel Display Setup".

#### **NOTA**

*Le configurazioni descritte in "Front Panel Display Setup" si realizzano ogniqualvolta si abiliti durante l'impostazione A/V Preset. Consultare anche la sezione sulle "A/V Presets" di seguito.*

**Display (Visualizza):** selezionare "On" per visualizzare tutti i dati o i caratteri applicabili al VFD. Se si seleziona "Temp", sul VFD non comparirà nulla. Tuttavia, nell'impostazione "Temp", ogniqualvolta si attiva uno dei comandi del pannello anteriore o i tasti corrispondenti nel telecomando, i caratteri del VFD apprpriati compariranno temporaneamente e poi svaniranno. Notare che se una delle Zone è alimentata, comparirà in modo permanente sul VFD anche nell'impostazione "Temp".

**Dimmer (Attenuatore dell'intensità luminosa):** se si desidera ridurre la luminosità del VFD, impostare Dimmer su "Dim". Altrimenti, selezionare "Bright" per tornare alla luminosità normale del VFD.

**Line 1, Line 2:** il VFD mostra le due righe principali di dati o caratteri. La Riga 2 è la riga dei dati o dei caratteri che si trovano nella parte inferiore del VFD mentre direttamente sopra si trova la Riga 1. Per entrambe le righe, è possibile selezionare quale visualizzazione possa essere mostrata scegliendo attraverso quanto segue

**Main Source (Sorgente principale):** mostra la Sorgente attiva. **Volume:** mostra il livello di Volume attuale.

**Listening Mode (Modo di Ascolto):** mostra il Modo di ascolto selezionato.

**Audio Source Format (formato sorgente audio):** visualizza il formato audio rilevato alla sorgente attiva.

**Audio Codec (Codec audio):** visualizza il formato rilevato per il flusso audio, ad esempio Analog, PCM Surround, Dolby TrueHD, DTS-HD Master Audio e altri formati.

**Video Mode (Modalità video):** visualizza la risoluzione video della sorgente attiva in ingresso.

I dettagli visualizzati comprendono la risoluzione video con frequenza di fotogrammi. Per ulteriori informazioni su questi aspetti del video, rivolgersi allo specialista audio NAD o al reparto tecnico del distributore del prodotto.

**Zone 2-Zone 3-Zone 4 Source:** compare la Sorgente assegnata per la Zona applicabile

**Off:** selezionare "Off" se non si desidera visualizzare alcun dato nella Riga applicabile.

**Temp Line (Riga Temp):** scegliere tra Riga 1 e Riga 2 come riga desiderata in cui il VFD sarà temporaneamente visualizzato se si seleziona "Temp" nell'opzione "Display" come descritto in precedenza.

## A/V PRESETS (PREIMPOSTAZIONI A/V)

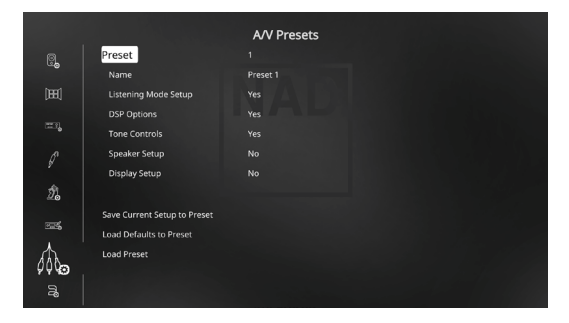

Il sistema di "Preimpostazioni A/V" semplice ma molto flessibile del T 777 consente di personalizzare di fatto qualsiasi aspetto della propria riproduzione audio-video e di richiamarlo con la pressione di un unico tasto. I parametri "DSP Options" (Opzioni DSP) e "Tone Controls" (Comandi dei toni) accessibili attraverso il "Main Menu" insieme con "Listening Mode Setup" (Impostazione modo di ascolto), "Speaker Setup" (Impostazione dei Diffusori) e "Front Panel Display Setup" (Impostazione del Display del Pannello Anteriore) configurabili attraverso il "Setup Menu" sono memorizzati insieme come una Preimpostazione unica.

Si potrebbe creare una Preimpostazione A/V ottimizzata per musica pop e un'altra per la classica. Un'ulteriore Preimpostazione A/V può essere configurata per richiamare l'impostazione preferita di ciascun membro della famiglia o per la riproduzione home-theater ad effetto completamente cinematografico e un'altra ancora per i film di tarda notte, con ciascuna Preimpostazione A/V regolata su uno scenario o preferenza particolare.

# **USO DEL T 777 - MENU IMPOSTAZIONE**

#### **CREAZIONE DELLE PREIMPOSTAZIONI**

La creazione di una Preimpostazione consiste simplicemente nel memorizzare un set completo dei parametri configurati in "DSP Options" (Opzioni DSP) e "Tone Controls" (Comandi dei toni) accessibili attraverso il 'Main Menu' insieme con "Listening Mode Setup" (Impostazione modo di ascolto), "Speaker Setup" (Impostazione dei Diffusori) e "Front Panel Display Setup" (Impostazione del Display del Pannello Anteriore) configurabili attraverso il "Setup Menu."

Scorrere fino a 'A/V Presets' usando i tasti [ $\blacktriangle$ / $\blacktriangledown$ ] per salvare una raccolta di tali impostazioni di parametri in una Preimpostazione. Selezionare il numero di una Preimpostazione e premendo una combinazione dei tasti [D/F], è possibile includere selettivamente nella Preimpostazione specifica una qualsiasi delle impostazioni dei parametri precedenti scegliendo "Yes" (Sì). Se si decide di non includere nella Preimpostazione A/V specifica una determinata impostazione di parametro, selezionare "No".

Ora, per salvare le impostazioni scelte per il numero di Preimpostazione specifica, scorrere fino a "Save Current Setup to Preset" (Salvare impostazione attuale nella Preimpostazione) e premere il tasto [D]. Se si sceglie invece di caricare le impostazioni di default, scorrere fino a "Load Defaults to Preset" (Caricare default nella Preimpostazione) e premere il tasto [D] per ripristinare le impostazioni di default.

Oltre alle impostazioni dei parametri, è possibile assegnare all'etichetta della Preimpostazione A/V stessa un nuovo nome. Questo nuovo nome comparirà nel VFD oltre che sull'OSD.

Per rinominare l'etichetta Preset A/V, scorrere fino a "Name" e premere [D] per andare al primo carattere. Poi, premere [ $\blacktriangle$ / $\blacktriangledown$ ] per scegliere i caratteri alfanumerici. Premere [1/] per spostarsi al carattere successivo o precedente e contemporaneamente salvare le modifiche al carattere attuale.

#### **NOTA**

*La preimpostazione A/V selezionata resta attiva fino a che non si selezioni una preimpostazione A/V diversa.*

### **ESEMPIO DI PROCEDURA DI IMPOSTAZIONE DELLE PREIMPOSTAZIONI A/V**

**1** Configurare prima le impostazioni preferite per le seguenti opzioni (accedere ad esse tramite la rispettiva pagina del menu).

Listening Mode Setup (Impostazione Modo di Ascolto) Listening Modes/ Dolby Digital/Stereo/Dolby Surround

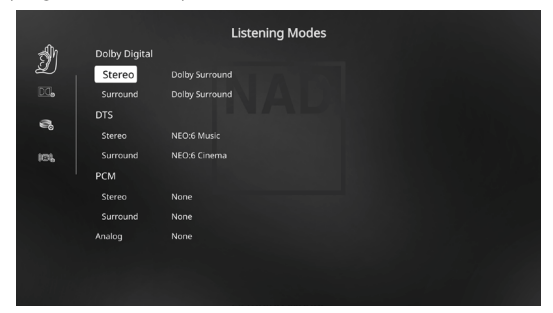

DSP Options (Opzioni DSP): Lip Sync Delay/0ms

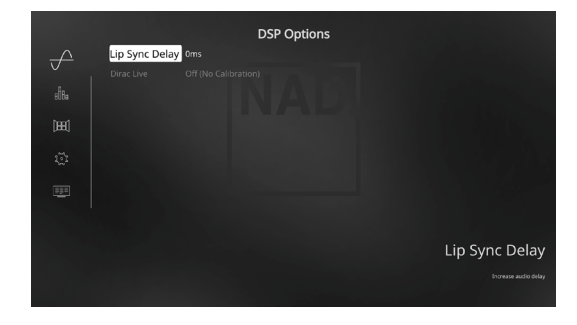

Tone Controls (Comandi dei toni): Tone Defeat/Off

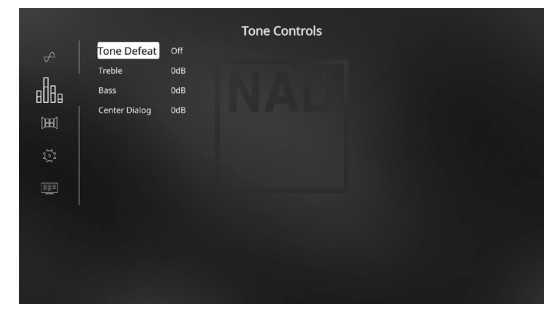

Front Panel Display Setup (Impostazione del display del pannello anteriore): Impostare "Line 2" su "Volume"

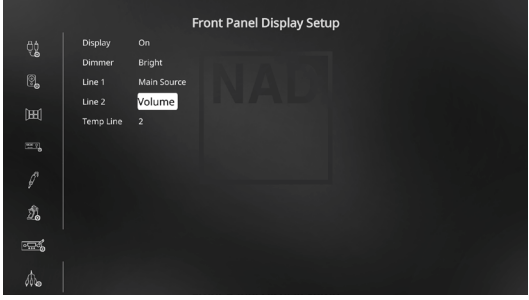

## **USO DEL T 777 - MENU IMPOSTAZIONE**

Speaker Setup (Impostazione dei Diffusori): dal menu Speaker Setup (Impostazione dei diffusori), andare al sottomenu "Speaker Configuration" (Configurazione dei diffusore) e cambiare "Height 1" e "Height 2" da "Off" a "On".

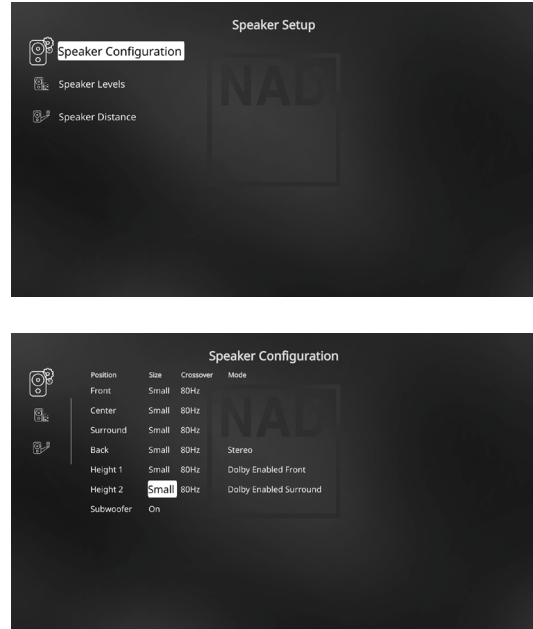

**2** Dopo avere effettuato le impostazioni precedenti, passare a "A/V Presets" (Preimpostazioni A/V) nella pagina SETUP MENU (Menu impostazione). Utilizzare [D] per accedere al menu "A/V Presets".

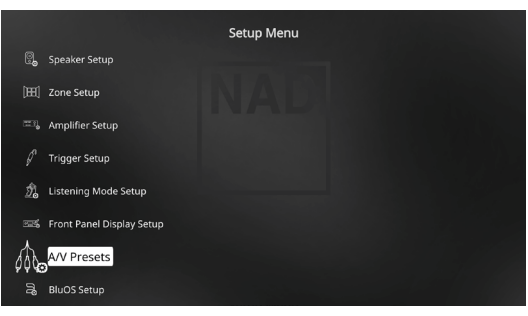

**3** Alla pagina "A/V Presets", impostare "Preset: 1" come segue - utilizzare [D/F] per selezionare "Yes" (Sì) e premere [ENTER] per confermare la selezione e spostarsi all'impostazione successiva.

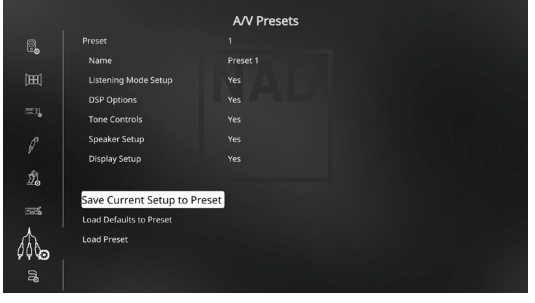

Alla riga di menu "Save Current Setup to Preset" (Salvare impostazione attuale nella Preimpostazione), utilizzare il tasto [D] per salvare le impostazioni precedenti in Preset 1. Verrà visualizzata la schermata seguente dell'OSD, che conferma che le impostazioni precedenti sono state salvate in "Preset 1".

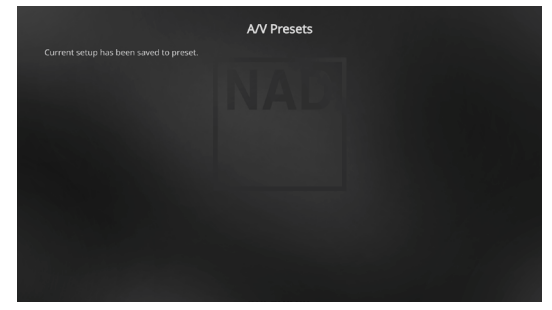

Quando si richiama "Preset 1" utilizzando il telecomando (per HTR 8, "A/V PSET" + "1"), i valori della preimpostazione precedente assegnati a "Preset 1" (le preimpostazioni mostrate nelle schermate dell'OSD al punto 1) saranno richiamati e saranno validi per la sorgente corrente.

**4** A questo punto ripetere il passaggio 1 più sopra, utilizzando le impostazioni seguenti:

Listening Mode Setup: Listening Modes/Dolby Digital/Stereo/None

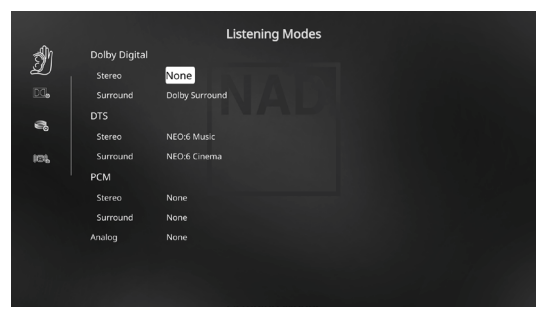

#### DSP Options: 5ms

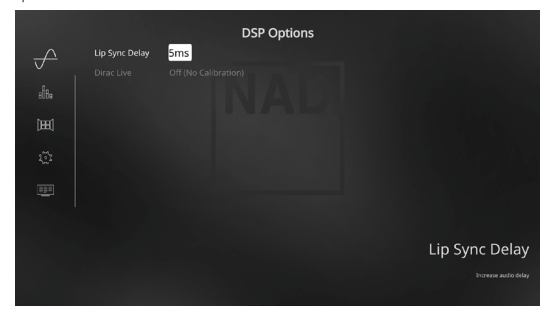

## **USO DEL T 777 - MENU IMPOSTAZIONE**

Tone Controls: Tone Defeat/On

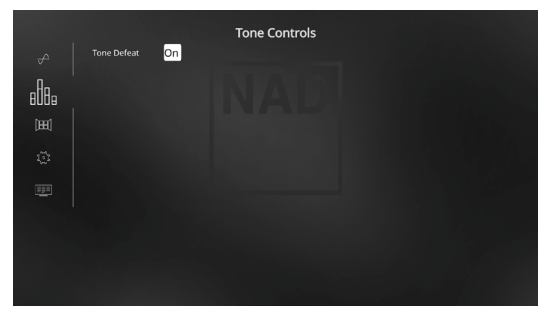

Front Panel Display Setup: Impostare "Line 2" su "Audio Source Format".

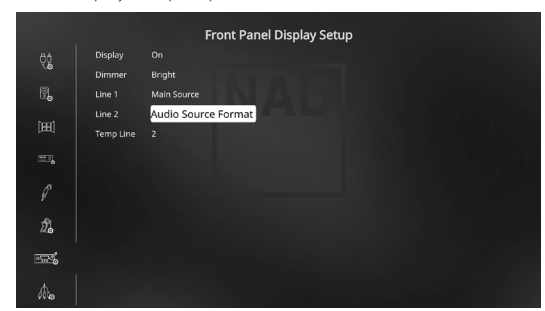

**5** Dopo avere effettuato le impostazioni precedenti, passare a "A/V Presets" (Preimpostazioni A/V) nella pagina SETUP MENU (Menu impostazione). Utilizzare [D] per accedere al menu "A/V Presets".

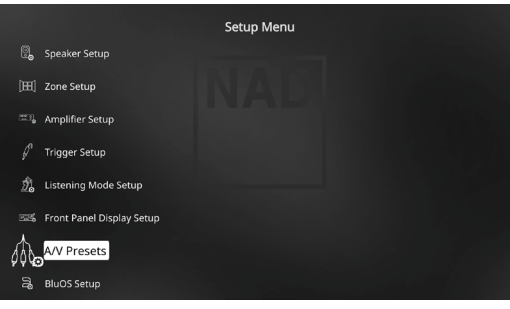

**6** Alla pagina "A/V Presets", impostare "Preset: 2" come segue - utilizzare [ $\blacktriangle$ / $\blacktriangleright$ ] per selezionare "Yes" (Si) o "No" e premere [ENTER] per confermare la selezione e spostarsi all'impostazione successiva.

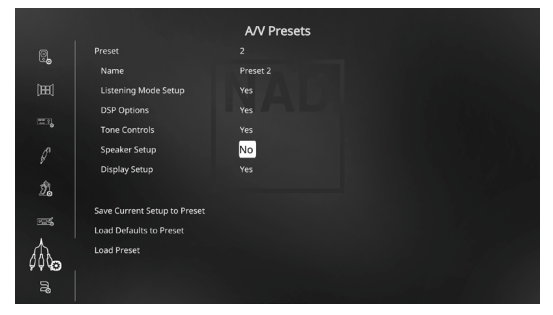

Alla riga di menu "Save Current Setup to Preset" (Salvare impostazione attuale nella Preimpostazione), utilizzare il tasto [D] per salvare le impostazioni precedenti in Preset 2. Quando si richiama "Preset 2" utilizzando il telecomando (per HTR 8, "A/V PSET" + "2"), i valori della preimpostazione precedente assegnati a "Preset 2" (le preimpostazioni mostrate nelle schermate dell'OSD al punto 4) saranno richiamati e saranno validi per la sorgente corrente.

Notare che "Speaker Setup" è impostata su "No". In questa condizione, nessuno dei valori di "Speaker Setup" saranno applicati a "Preset 2". Le impostazioni di "Speaker Setup" applicate a "Preset 2" saranno le ultime effettuate per "Speaker Setup" o quelle correnti. In questo esempio, si tratta delle impostazioni di "Speaker Setup" mostrate al punto 1.

**7** È possibile configurare fino a cinque preimpostazioni A/V. È inoltre possibile assegnare per impostazione A/V predefinita le preimpostazioni create a ogni sorgente della finestra "Source Setup" (Impostazione Sorgente) come segue:

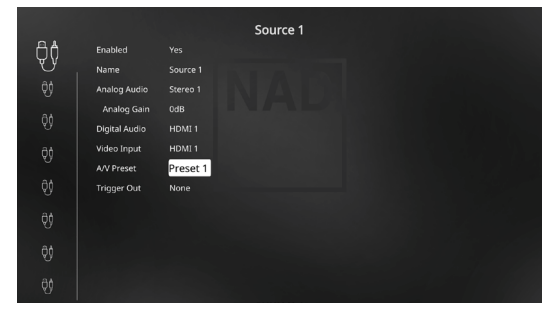

Nell'esempio precedente, le impostazioni di "Preset 1" vengono assegnate a Source 1 (Sorgente 1). Ogni volta che si accede a Source 1, le impostazioni di "Preset 1" saranno applicate a Source 1. Premendo i tasti appropriati del telecomando, è possibile sovrascrivere le preimpostazioni A/V assegnate a una sorgente specifica con una impostazione o numero predefinito diverso.

#### **RICHIAMO DELLE PREIMPOSTAZIONI**

È possibile richiamare un numero di preimpostazione in qualsiasi momento usando il telecomando HTR 8. Premere il tasto A/V PSET dell'HTR 8, quindi il tasto numerico da 1 a 5 corrispondente al numero di preimpostazione A/V desiderata. La Preimpostazione A/V appena richiamata comparirà o sostituirà quella precedente, nel caso in cui ve ne fosse stata una.

## **USO DEL T 777 - MENU IMPOSTAZIONE**

#### <span id="page-26-0"></span>BluOS SETUP (IMPOSTAZIONE BluOS)

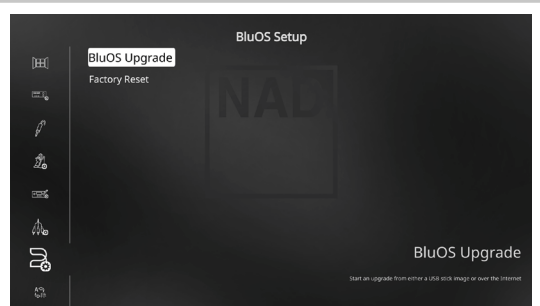

BluOS è un software di gestione della musica sviluppato da Bluesound, il marchio affiliato a NAD. BluOS aggiunge al T 777 le funzionalità BluOS di streaming della musica da una rete o da Internet, con funzionalità avanzate di gestione della musica.

Sono disponibili due opzioni di impostazione di BluOS: BluOS Upgrade (aggiornamento di BluOS) e il ripristino impostazioni predefinite.

## **BLUOS UPGRADE (AGGIORNAMENTO DI BLUOS)**

Selezionare "Yes" (Sì) per avviare la modalità di aggiornamento BluOS. Assicurarsi che il dongle sia installato e collegato in modalità wireless. Per completare la procedura di aggiornamento, seguire le indicazioni visualizzate sul display.

#### **FACTORY RESET (RIPRISTINO IMPOSTAZIONI PREDEFINITE)**

Avviare il ripristino del BluOS ai valori di fabbrica. Selezionare "Yes" (Sì) per avviare il ripristino ai valori di fabbrica, o "No" per conservare le impostazioni correnti.

#### **COME IMPOSTARE LA CONNESSIONE WIRELESS**

- **1** Sul proprio tablet o smartphone, cercare la rete Wi-Fi (hotspot) che corrisponde all'ID univoco di rete del proprio BluOS, e collegarsi alla rete. L'ID di rete è riportato sotto forma del nome del prodotto (cioè BluOS o T777) seguito immediatamente dalle ultime quattro cifre dell'indirizzo MAC (Machine Access Control) - ad esempio: BluOS-001A, T777-001A.
- **2** Aprire un browser web sul proprio tablet o smartphone, inserire **[http://10](http://10/).1.2.3** e premere su "Go" (vai) o ENTER (invio).
- **3** Dovrebbe essere visualizzata una pagina del pannello di controllo. Selezionare "Configure Wi-Fi" (configurazione Wi-Fi) e si verrà reindirizzati alla pagina "Configure Wireless" (configurazione rete wireless).
- **4** Selezionare la propria rete domestica o il nome (SSID) della rete wireless dal menu a discesa "Configure Wireless" (configurazione rete wireless).
- **5** Inserire la password wireless della propria rete domestica (Passphrase o chiave WEP/WAP, a seconda dei casi) nel campo "Enter password or key (if protected)" (Immettere la password o la chiave, se protetta).

La password (Passphrase o chiave WEP/WAP, a seconda dei casi) è la stessa password che è stata impostata o generata al momento della configurazione del router o gateway della rete domestica. L'inserimento di una password errata nella schermata del menu "Configure wireless" causerà semplicemente il timeout dell'unità e il ritorno alla modalità Hotspot.

Provare l'inserimento di più password non danneggerà in alcun modo il dispositivo. Se non si è sicuri della password, accedere al router e individuare la password nella schermata di configurazione wireless. Per ulteriori informazioni, consultare la documentazione del router.

- **6** Selezionare un "Player name" (nome del lettore) dal menu a discesa, oppure utilizzare la tastiera a schermo per creare un nome personalizzato nel campo "Custom name" (nome personalizzato).
- **7** Premete "Update" (aggiorna) e attendete che la pagina "Congratulations! …" (congratulazioni!) venga visualizzata nel browser. Questo indica che la connessione alla rete Wi-Fi domestica è riuscita.
- **8** Selezionare nuovamente la rete Wi-Fi domestica dalle impostazioni principale di rete del tablet o smartphone.

Scaricare l'app BluOS Controller dai rispettivi app store: per dispositivi Apple iOS (iPad, iPhone e iPod), dispositivi Android, Kindle Fire e desktop Windows o Mac.

Lanciare l'applicazione BluOS Controller e, grazie al semplice servizio di ricerca, si potrà esplorare tutto: servizi di musica in streaming, stazioni radio Internet, collezioni di musica in rete e preferiti.

## SELECT LANGUAGE (SELEZIONA LINGUA)

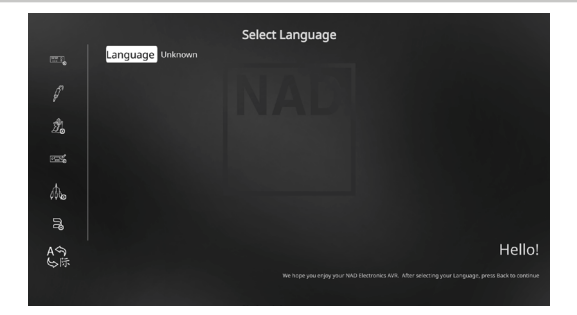

"Select Language" (seleziona lingua) permette di selezionare la lingua in cui viene presentato il testo a schermo. È possibile scegliere tra due lingue: inglese e cinese.

# <span id="page-27-0"></span>**USO DEL TELECOMANDO HTR 8**

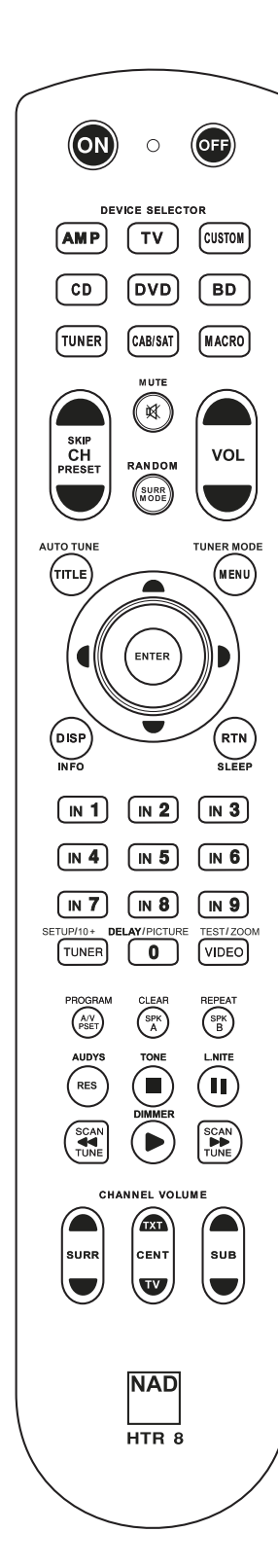

## GENERALITÀ SULL'HTR 8

- **·** Controlla un massimo di 8 dispositivi.
- **·** Apprende un massimo di 360 comandi.
- **·** Registra fino a 52 macro con un massimo di 64 comandi ciascuna.
- **·** Funzione punch-through configurabile.
- **·** Illuminazione dei tasti con timeout programmabile.
- **·** Possibilità di eseguire l'upgrade.
- **·** Contiene libreria preprogrammata dei codici NAD a distanza.

L'HTR 8 NAD è già pronto a far funzionare il T 777 appena estratto dalla sua scatola, ma racchiude davvero otto telecomandi in uno. Ciascuno degli 8 tasti del Selettore del dispositivo posti nella parte superiore del dispositivo può richiamare una nuova "pagina" dei codici del telecomando perché siano trasmessi dai restanti tasti. È possibile "insegnare" i codici da qualsiasi componente controllato a distanza via infrarossi, a prescindere dalla marca, ad uno o tutti tali componenti.

Naturalmente, il sistema più logico è di insegnare i codici dal DVD player alla "pagina" del selettore del dispositivo [DVD], i codici del televisore alla "pagina" [TV] e così via, anche non occorre seguire uno schema specifico: è possibile caricare qualsiasi comando su qualsiasi tasto o in qualsiasi pagina (vedere "APPRENDIMENTO DEI CODICI DA ALTRI TELECOMANDI", di seguito).

L'HTR 8 è già preprogrammato con una serie completa di comandi per ilT 777 nella sua pagina del Selettore del dispositivo [AMP] e con i comandi della libreria per far funzionare la maggior parte dei componenti DVD, CD, BD o TUNER di NAD sulle relative "pagine" del Selettore del dispositivo. Questi comandi di default sono permanenti: Anche se si istruisce l'HTR 8 affinché nuovi comandi prendano il loro posto, i comandi della libreria sottostanti resteranno operativi e potranno essere richiamati facilmente nel caso in cui si dovesse aggiungere un componente NAD al proprio impianto in seguito (vedere "MODO DELETE", di seguito).

## ACQUISIRE DIMESTICHEZZA CON L'HTR 8

L'HTR 8 si divide in due sezioni principali. Otto tasti del Selettore del dispositivo in alto—[AMP], [DVD,] [TV,] e così via—impostare i restanti tasti del telecomando su una "pagina" di comandi per controllare un componente specifico. Un tasto Seleziona dispositivo stabilisce soltanto quale componente controllerà l'HTR 8, non realizza alcuna funzione sul componenti. Tutti gli altri tasti sono tasti funzione in grado di "apprendere" i codici di comando teoricamente da qualsiasi controller remoto ad infrarossi, consentendo di insegnare i codici della propria apparecchiatura, a prescindere dalla marca, all'HTR 8.

Tutti i tasti funzione sulla "pagina" [AMP] del Selettore del dispositivo realizzano le funzioni del T 777. L'HTR 8 può anche comandare molti altri componenti NAD dalle sue pagine [DVD], [CD], [BD] e [TUNER].

È importante notare che alcuni tasti dell'HTR 8 realizzano varie funzioni a seconda della pagina del Selettore del dispositivo scelta. Il colore dell'etichettatura del tasto del Selettore del dispositivo corrisponde all'etichettatura dei tasti funzione. Più al centro, la "pagina" del selettore del dispositivo [AMP] di colore nero corrisponde all'etichettatura di colore nero tasti numerici. Quando la pagina del selettore del dispositivo [AMP] dell'HTR 8 è attiva, questi tasti selezionano le entrate del ricevitore A/V. Allo stesso modo, la "pagina" del Selettore del dispositivo [DVD] di color porpora corrisponde a varie etichette di color porpora, la pagina di colore verde del tasto del dispositivo [TV] di colore verde e così via.

## APPRENDIMENTO DEI CODICI DA ALTRI TELECOMANDI

Iniziare collocando l'HTR 8 "faccia a faccia" con il telecomando sorgente in modo che le finestre dei due dispositivi vengano a trovarsi a circa 2 pollici di distanza l'una dall'altra.

- **·** Entrare in modo Learning: sull'HTR 8, premere e tenere premuti contemporaneamente per 3 secondi un tasto del Selettore del dispositivo ed il tasto [RES], fino a che il LED Learn dell'HTR 8 non si accenda con luce fissa di colore verde.
- **·** Premere il tasto funzione dell'HTR 8 al quale si desidera far apprendere un comando, il LED Learn diventerà di colore ambra.
- **·** Premere e tenere premuto il tasto funzione sul telecomando della sorgente: il LED learn dell'HTR 8 lampeggerà con luce di colore ambra per un paio di secondi, poi diventerà di colore verde fisso. Il comando è stato appreso.
- **·** Premere nuovamente il tasto del Selettore del dispositivo dell'HTR 8 per uscire dal modo Learning.

# **USO DEL TELECOMANDO HTR 8**

<span id="page-28-0"></span>Se il LED Learn non lampeggia con luce di colore ambra, potrebbe essere necessario dover variare la distanza tra i telecomandi. Se il LED Learn diventa di colore rosso invece che verde, significa che quel dato comando del telecomando sorgente non è stato acquisito. Ritentare. Possono verificarsi rari casi in cui vi sono dei formati IR non compatibili con l'HTR 8.

### **Esempio:** Apprendimento "Pausa DVD"

Posizionare l'HTR 8 ed il telecomando del proprio DVD player come descritto in precedenza.

- **·** Sull'HTR 8, premere e tenere premuti contemporaneamente [DVD] e [RES]; il LED Learn diventa di colore verde fisso.
- **·** Premere il tasto [j] (pausa) dell'HTR 8; il LED Learn diventa di colore ambra.
- **·** Premere e tenere premuto il tasto pausa del telecomando del DVD player; il LED Learn dell'HTR 8 lampeggia con luce di colore ambra e poi diventa di colore verde fisso. Il comando è stato appreso.
- **·** Premere nuovamente [DVD] per uscire dal modo Learning.

### **NOTE**

- *· L'HTR 8 è in grado di apprendere fino a 360 comandi sfruttando i tasti del selettore del dispositivo [DEVICE SELECTOR] e i tasti funzione.*
- *· È inoltre possibile configurare i tasti del selettore del dispositivo [DEVICE SELECTOR] in modo da caricare qualsiasi comando.*
- *· Tenere premuto un tasto configurato del selettore del dispositivo [DEVICE SELECTOR] per almeno 2 secondi per eseguire la funzione assegnata allo specifico pulsante.*
- *· Premendo per un tempo più breve un tasto del selettore del dispositivo [DEVICE SELECTOR] si avrà come effetto solo il cambiamento del dispositivo attivo*

## **ANNULLARE L'OPERAZIONE**

È possibile annullare la configurazione di un tasto premendo il tasto del Selettore del dispositivo attivo prima di aver portato a termine la procedura di apprendimento: il LED Learn diventerà di colore rosso.

## PUNCH-THROUGH

La funzione "punch-through" dell'HTR 8 consente di conservare un tasto funzione da una "pagina" di Selezione del dispositivo ad un'altra, in modo che, ad esempio, la funzione AMP [MODO SURR] comanderà ancora il T 777 quando la pagina del Selettore del dispositivo DVD è attiva.

#### **NOTA**

*I* tasti [VOL ▲/♥] dell'HTR 8 sono preprogrammati come "punch*through" per tutte le pagine di selezione del dispositivo: [VOL*  $\blacktriangle / \blacktriangledown$ *] metterà in funzione il volume master del ricevitore a prescindere dal dispositivo attualmente selezionato. I comandi del volume del canale [SURR], [CENTER] e [SUB] sono preprogrammati allo stesso modo come "punch-through".*

Per impostare un "punch-through", dopo essere entrati in modo Learning ed aver premuto il tasto per il quale si desidera realizzare tale operazione, basta premere due volte il tasto del dispositivo sul quale realizzare il "punch-through". Il LED di stato diventerà di colore verde, premere nuovamente il tasto del Selettore del dispositivo per uscire dal modo Learning.

**Esempio:** Realizzare il punch-through del tasto AMP [SURR MODE] nella "pagina" DVD

- **·** Sull'HTR 8, premere e tenere premuti contemporaneamente [DVD] e [RES]; il LED Learn diventa di colore verde fisso.
- **·** Premere [SURR MODE], il LED Learn diventa di colore ambra.
- **·** Premere due volte [AMP], il LED Learn diventa di colore verde.
- **·** Premere nuovamente [DVD] per uscire dal modo Learning.

## COPIARE UN COMANDO DA UN ALTRO TASTO

È possibile copiare un comando da qualsiasi tasto dell'HTR 8 a qualsiasi altro. Per copiare un tasto funzione, dopo essere entrati in modo Learning ed aver premuto il tasto su cui si desidera copiare, premere semplicemente il tasto del dispositivo dal quale si desidera copiare, avendo prima premuto il suo tasto del Selettore del dispositivo se esso risiede in un altra "pagina"del dispositivo. Il LED di stato diventerà di colore verde, premere nuovamente il tasto del Selettore del dispositivo per uscire dal modo Learning.

**Esempio:** copiare il comando Pausa dal pulsante CD al tasto AMP [j]:

- **·** Sull'HTR 8, premere e tenere premuti contemporaneamente [AMP] e [RES]; il LED Learn diventa di colore verde fisso.
- Premere [II] (pausa), il LED Learn diventa di colore ambra.
- Premere [CD]; premere [II] (pausa); il LED Learn diventa di colore verde.
	- **·** Premere nuovamente [AMP] per uscire dal modo Learning.

#### **NOTA**

*Le funzioni copia e punch-through sono simili. Tuttavia, se si copia un comando e poi lo si cancella, o si sovrascrive il comando originale (tasto sorgente), il comando del tasto su cui si è copiato resta immutato. Se si realizza il "punch-through" su un comando e poi si cancella o si sovrascrive il tasto originale, le funzioni sulle quali si è eseguita l'operazione di "punch-through" cambieranno anch'esse di conseguenza. Se la funzione sorgente e la funzione di destinazione sono la stessa, l'HTR-8 ripristinerà un comando appreso in precedenza, se ne esiste uno. Pertanto, se si cancella inavvertitamente un comando appreso o una tabella di libreria sopra i comandi appresi, questo è un modo rapido per recuperarli senza dover di nuovo eseguirne l'apprendimento.*

## COMANDI MACRO

Un comando "macro" è una serie di due o più codici del telecomando emessi automaticamente mediante la pressione di un unico tasto. È possibile usare una macro per automatizzare una sequenza di comandi semplice, tipo "Accendere il DVD player e poi premere 'play'". Oppure, è possibile comporre ed elaborare le macro per alimentare un intero impianto, selezionare una sorgente, scegliere un modo di ascolto ed iniziare una riproduzione: di nuovo, tutto con la pressione di un unico tasto. L'HTR 8 è in grado di registrare una macro per ciascuno dei tasti funzione del selettore del dispositivo [DEVICE SELECTOR].

#### **NOTA**

*Le macro sono indipendenti dal dispositivo attualmente selezionato.* 

## **REGISTRAZIONE DELLE MACRO**

Per registrare una macro, premere e tenere premuti per 3 secondi contemporaneamente sia il tasto [MACRO] sia il tasto funzione dell'HTR 8 al quale si desidera assegnare la macro, fino a che il LED di stato diventa di colore verde. Inoltre, si accenderà il pulsante della macro.

Premere la sequenza di tasti funzione da registrare nella macro, assicurandosi di premere prima il tasto del Selettore del dispositivo richiesto per ogni funzione (mentre si registra la macro, è possibile commutare i dispositivi per quante volte sia necessario). Ciò consente di creare una macro contenente comandi provenienti da più di una "pagina" del selettore del dispositivo.

Una volta terminato l'inserimento della sequenza di comandi desiderata, premere nuovamente [MACRO] per memorizzare la macro: il LED Learn ed il tasto [MACRO] si spegneranno.

## **NOTA**

*Ogni macro può memorizzare fino ad un massimo di 64 fasi di comando. Se si supera tale numero, la macro sarà memorizzata automaticamente dopo l'aggiunta del 64mo comando.*

# <span id="page-29-0"></span>**USO DEL TELECOMANDO HTR 8**

**Esempio:** Registrare una macro sul tasto [0] per accendere il T 777, accendere il DVD player, Selezionare "Input 1" e iniziare la riproduzione del dispositivo "Input 1" collegato (come nel DVD player):

- **·** Sull'HTR 8, premere e tenere premuti contemporaneamente [MACRO] e [0] (zero numerico); il LED Learn diventa di colore verde fisso.
- **·** Premere [AMP], premere [ON]; premere [DVD], premere [ON]; premere [AMP], premere [1] (Input 1 ); premere [DVD]; premere [ $\blacktriangleright$ ] (Play) (il LED Learn lampeggia ad ogni aggiunta).

**·** Premere nuovamente [MACRO] per uscire dal modo di registrazione macro. Per eliminare una macro, realizzare le fasi della procedura descritta in precedenza senza inserire alcuna funzione.

## **ESECUZIONE DELLE MACRO**

Per eseguire una macro, premere e rilasciare [MACRO]; si accenderà per 5 secondi. Mentre resta acceso, premere un tasto dell'HTR 8 su cui è stata in precedenza memorizzata una macro.

Sarà eseguita la macro corrispondente; man mano che si esegue ciascuna fase, il tasto del suo Selettore del dispositivo "superiore" lampeggia per breve tempo; una volta terminata l'esecuzione, il tasto [MACRO] si spegne. La pressione di qualsiasi altro tasto dell'HTR 8 durante l'esecuzione di una macro ne provocherà l'interruzione. Ricordare che affinché il dispositivo di emissione ad infrarossi dell'HTR 8 possa attivare i componenti di destinazione, occorre tenere in mano l'HTR 8 stesso.

#### **NOTA**

*Quando si esegue una macro, si inserisce automaticamente un ritardo di 1 secondo tra i suoi comandi. Nel caso in cui occorra un ritardo superiore ad 1 secondo tra particolari comandi (ad esempio, per consentire ad un componente di avviarsi completamente), è possibile registrare fasi "vuote" nella macro cambiando le "pagine" del Selettore del dispositivo senza inserire le funzioni di comando effettive.*

## TIMEOUT DEL L'ILLUMINAZIONE DEI TASTI

È possibile impostare l'illuminazione dei tasti dell'HTR 8 perché resti accesa per un periodo compreso tra 0 e 9 secondi. Il valore predefinito è 2 secondi. Per impostare il timeout di illuminazione, premere e tenere premuti contemporaneamente per 3 secondi i tasti [DISP] e [0-9] dell'HTR 8, con il numero corrispondente alla durata desiderata del timeout; il LED Learn lampeggerà due volte a conferma della nuova impostazione. Quando si imposta sullo zero, l'illuminazione non si accenderà affatto.

#### **NOTE**

- *· L'illuminazione dei tasti è attivata quando si preme un qualsiasi tasto dell'HTR 8.*
- *· Se l'HTR 8 rileva un movimento, l'illuminazione dei tasti viene attivata senza bisogno di premere un tasto. L'illuminazione dei tasti viene attivata anche quando l'HTR 8 viene scosso.*
- *· l'illuminazione dei tasti è la causa del maggior consumo delle batterie dell'HTR 8. Un timeout di illuminazione dei tasti breve prolungherà la vita utile delle batterie in modo notevole; spegnendolo del tutto (impostandolo su 0 secondi) la prolungherà ulteriormente.*

### CONFIGURAZIONE DELL'ILLUMINAZIONE DEI TASTI

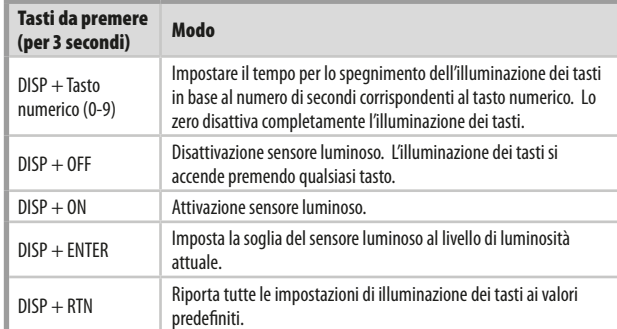

### AZZERAMENTO DI FABBRICA

È possibile azzerare l'HTR 8 alle sue condizioni di fabbrica, cancellando tutti i comandi acquisiti, i tasti copiati e sui quali sia stata effettuata un'operazione di "punch-through", le macro ed altre informazioni di configurazione, riportando tutti i tasti ai rispettivi comandi di libreria preprogrammati.

Per effettuare un azzeramento di fabbrica, premere e tenere premuti contemporaneamente per 10 secondi i tasti [ON] e [RTN] dell'HTR 8; il LED Learn inizierà a lampeggiare con luce di colore verde. Rilasciare [ON] e [RTN] prima del completamento del secondo lampeggiamento; il LED Learn diventerà di colore rosso a segnalare che il telecomando è stato azzerato.

#### **NOTA**

*Occorre rilasciare [ON] e [RTN] prima dello spegnimento del secondo lampeggiamento, in caso contrario l'unità non si azzererà; nel caso in cui si verificasse ciò, ripetere l'intera procedura.*

#### MODO DELETE

L'HTR 8 può memorizzare comandi appresi, copiati e della "libreria di default" su un unico tasto. I comandi della libreria di default sono i codici NAD preprogrammati, come i comandi del T 777 nativi sulla "pagina" [AMP].

È possibile cancellare i comandi per fasi all'indietro fino al comando della libreria di default su ogni tasto, eliminando i comandi appresi, le funzioni punch-through ed i tasti copiati.

#### **NOTA**

### *I comandi della libreria di default non possono essere cancellati, pertanto non ci si deve preoccupare che il modo Delete possa provocare modifiche irreversibili.*

Per entrare in modo Delete, premere e tenere premuti contemporaneamente per 3 secondi il tasto del Selettore del dispositivo desiderato ed il tasto [RTN], fino a che il LED Learn non diventi di colore verde. Premere il tasto funzione il cui comando si desidera cancellare; il LED Learn lampeggerà; il numero di volte segnala quale tipo di funzione si sia attivata (vedere la tabella di seguito). Per uscire dal modo Delete, premere nuovamente il tasto del Selettore del dispositivo.

#### **NOTA**

*È possibile cancellare comandi di tasti funzione multipli sulla stessa "pagina" del Selettore del dispositivo, ma per cancellare più di una pagina del Selettore del dispositivo occorre uscire dal modo Delete e poi rientrare sulla pagina richiesta.*

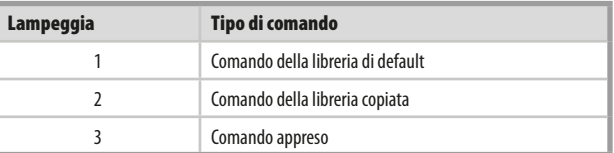

# **USO DEL TELECOMANDO HTR 8**

## <span id="page-30-0"></span>CARICAMENTO DELLE LIBRERIE DEI CODICI

L'HTR 8 può memorizzare una libreria diversa di codici NAD di default per ogni "pagina" del Selettore del dispositivo. Se la libreria di default originale non controlla il proprio CD player, BD player, DVD player NAD o altro componente, seguire la procedura indicata di seguito per cambiare la libreria dei codici.

Iniziare assicurandosi che il componente che si desidera far controllare all'HTR 8 sia collegato ed alimentato (su "on" – "acceso", non semplicemente in standby). Per entrare nel modo Libreria dell'HTR 8, premere e tenere premuti contemporaneamente per 3 secondi il tasto del Selettore del dispositivo desiderato ed il tasto [A/V PSET], fino a che il LED Learn non diventi di colore verde.

Tenendo l'HTR 8 puntato verso il componente, inserire il numero della libreria dei codici a tre cifre idoneo dalla tabella fornita di seguito. Premere [OFF]. Se il componente si spegne, premere [ENTER] per accettare quel numero della libreria dei codici ed uscire dal modo Libreria. Se il componente non si spegne, inserire il numero della libreria dei codici a tre cifre preso dalla tabella.

Quando si inserisce il numero corretto, il componente si spegne, premere [ENTER] per accettare quel numero della libreria dei codici ed uscire dal modo Libreria.

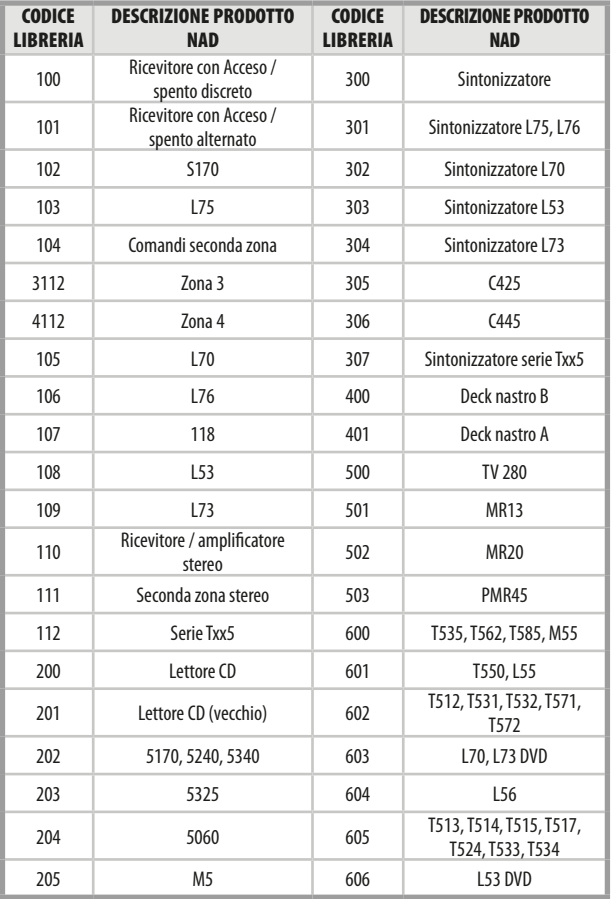

## MODO SEARCH (RICERCA)

Se nessuno dei codici della tabella, una volta inserito, accende il componente e si è abbastanza sicuri di aver seguito in modo completo e preciso la procedura precedente, si potrebbe voler tentare il metodo di "ricerca" come indicato di seguito:

Entrare nel modo Libreria premendo e tenendo premuti contemporaneamente per 3 secondi il tasto del Selettore del dispositivo desiderato ed il tasto [A/V PSET], fino a che il LED Learn non diventi di colore verde. Ora, premere e tenere premuto il tasto [ $\Box$ ] o [ $\Box$ ] dell'HTR 8; il telecomando proceder¨¤ ad incrementi attraverso tutti i codici disponibili ad una velocit di circa 1 al secondo.

Se il componente si spegne, rilasciare immediatamente il tasto cursore, premere [ENTER] per accettare quel numero della libreria dei codici ed uscire dal modo Libreria. Provare qualche comando; se ci si dovesse accorgere di essere andati oltre la libreria dei codici necessaria, entrare nuovamente nel modo Libreria ed usare il tasto cursore per tornare indietro.

### **NOTA**

*È possibile che il modo di ricerca trovi librerie dei codici che mettono in funzione, almeno parzialmente, componenti di altre marche (non NAD). Una volta scoperte tali possibilità, è di certo possibile sfruttarle. Tuttavia, dato che possiamo garantire la completezza o la precisione soltanto delle librerie dei codici NAD, non possiamo supportare il funzionamento dell'HTR 8 con componenti di altre marche.*

## VERIFICA DEL NUMERO DELLA LIBRERIA DEI CODICI

È possibile verificare la libreria dei codici attuale sul tasto del Selettore del dispositivo nel seguente modo. Entrare nel modo Libreria premendo e tenendo premuti contemporaneamente per 3 secondi il tasto del Selettore del dispositivo del componente desiderato ed il tasto [A/V PSET], fino a che il LED Learn non diventi di colore verde. Premere il tasto [DISP]; l'HTR 8 indica la libreria dei codici attuale mediante il lampeggiare dei tasti [CUSTOM], [BD], e [MACRO].

Ad esempio, per indicare la libreria dei codici #501, l'HTR 8 farà lampeggiare [CUSTOM] per 5 volte, farà una pausa e poi farà lampeggiare [MACRO] una volta. Si potrebbe voler prender nota dei numeri di libreria dei codici dei propri componenti.

## RIEPILOGO DEI MODI DELL'HTR 8

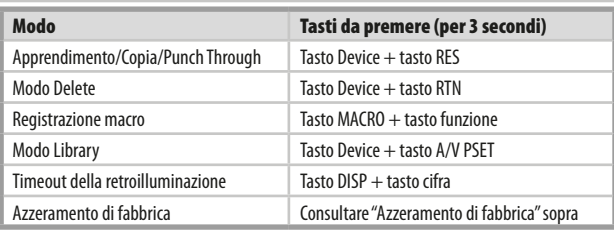

# <span id="page-31-0"></span>**USO DEL TELECOMANDO HTR 8**

## INTERFACCIA USB

Il telecomando HTR 8 è in grado di eseguire il download e l'upload delle configurazioni attraverso un PC Windows, grazie all'uso di un software proprietario NAD per la programmazione dell'HTR 8. La figura sottostante mostra in dettaglio come eseguire il collegamento del telecomando HTR 8 mediante un cavo USB con un'estremità mini USB a 5 pin.

#### **NOTA**

*Visitare il sito www.nadelectronics.com/HTR8 per maggiori informazioni sul software per il controllo dell'interfaccia HTR 8 più recente. Il tecnico addetto all'installazione o il rivenditore di fiducia saranno in grado di fornire tutto il supporto necessario per procedere alla corretta installazione e configurazione del software e dell'interfaccia mini USB.*

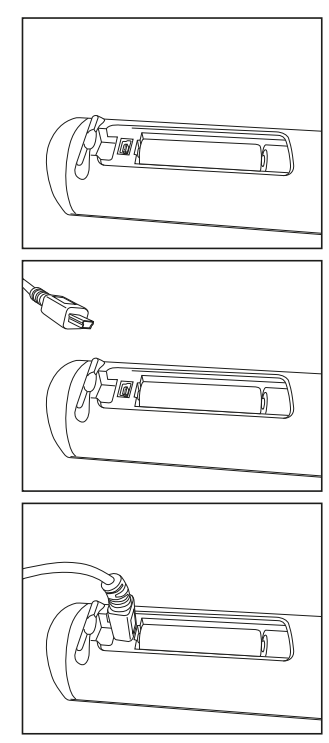

#### **MODO SLEEP**

Il timer del modo Sleep commuterà il T 777 nel modo Standby automaticamente dopo un numero di minuti prestabilito. Premendo una volta il pulsante SLEEP dell'HTR 8 si visualizzerà l'impostazione dell'incremento di tempo di attesa. Premendo una seconda volta il pulsante SLEEP dell'HTR 8 entro 3 secondi si modificherà il tempo dell'incremento di attesa ad intervalli di 15 minuti, trascorso il quale tempo il T 777 passerà automaticamente in modo Standby.

Per regolare il ritardo dell'attesa, premere due volte il pulsante SLEEP dell'HTR 8; prima per visualizzare l'incremento del tempo di attesa ed una seconda volta per modificare l'incremento del tempo di attesa. Ad ogni pressione consecutive si aumenta il tempo di attesa ad incrementi di 15 minuti da 15 a 90 minuti. Per annullare il modo Sleep, continuare a premere il pulsante SLEEP dell'HTR 8 fino a che non compaia "Sleep Off" sul VFD. Commutando il T 777 in Standby dal pulsante OFF dell'HTR 8 o dal pulsante STANDBY del T 777 si annullerà anche il modo Sleep.

#### USO DEL TELECOMANDO ZR 7

Il telecomando ZR 7 è un telecomando compatto discreto per il controllo del T 777 da varie stanze diverse da quella principale. Il telecomando ZR 7 consente il controllo separato completo della selezione della sorgente a prescindere dalla stanza principale. Ciò significa che l'entrata di zona può essere completamente diversa audio dall'entrata principale.

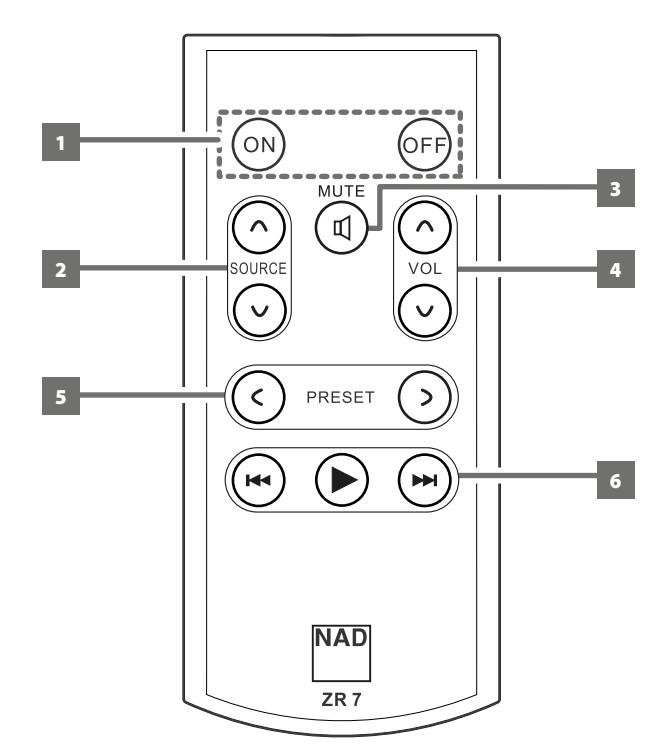

- **1 ON/OFF:** Attiva/disattiva la funzione Zone (Zona).
- **2 SOURCE [**d/f**] (SORGENTE):** selezionare l'ingresso attivo di NAD T 777 che sarà inviato alla porta di uscita ZONE 2 del pannello posteriore.
- **3 MUTE:** Spegne temporaneamente o ripristina il livello di Zone Volume (Volume di zona).
- **4 VOL [**d/f**] :** Aumentare o diminuire il livello di sonorità della sorgente Zona selezionata. Questa operazione è possibile solo se l'opzione VOLUME di ZONE 2 CONTROLS (Comandi zona 2) è impostata su VARIABLE (Variabile).
- **5 PRESET** [ $\checkmark$ / $\checkmark$ ] : Consente di spostarsi in alto o in basso tra le preimpostazioni radio. Questo tasto di comando è possibile se la zona selezionata è "TUNER" e la sezione tuner attivo ha preimpostazioni memorizzate.
- **6** I seguenti tasti Zone del lettore per CD tasti consentono di comandare un lettore per CD compatibile, a condizione che quest"ultimo sia acceso e che il disco sia caricato.

**SKIP [** $\blacktriangleleft$ **] :** Torna all'inizio della traccia e/o del file corrente o precedente.

**SKIP [DDI] :** Passa alla traccia o al file successivo. 4**:** Avvia la riproduzione.

#### **NOTA**

*Il telecomando ZR 7 controlla solo le applicazioni della Zona 2. La Zona 3 e la Zona 4 potrebbero essere configurate e gestite nel menu OSD di zona idoneo usando i tasti corrispondenti sul pannello anteriore nonché i pulsanti corrispondenti sul telecomando HTR 8.* 

## **CANALE IR**

<span id="page-32-0"></span>T 777 funziona anche attraverso un canale IR alternativo. Questa caratteristica è utile in pratica quando si dispone di due prodotti NAD che possono essere comandati da telecomandi simili. Grazie al canale IR alternativo, è possibile comandare due prodotti NAD diversi in modo indipendente nella stessa zona, impostando un canale IR diverso per ognuno.

## ASSEGNAZIONE DEL CANALE IR

T 777 e il telecomando HTR 8 devono essere impostati sullo stesso canale.

## **Per modificare il canale IR della zona principale del T 777**

Tenere premuto [ < SOURCE ] quindi premere ripetutamente il pulsante STANDBY per selezionare il canale IR desiderato: sul VFD sarà visualizzato "IR Channel 1" (Canale IR 1) o "IR Channel 0" (Canale IR 0). L'impostazione predefinita è "IR Channel 0".

### **Per modificare il canale IR sul telecomando HTR 8**

- **•** Includere un numero di canale prima del codice libreria. Per HTR 8, il codice libreria "100" è la tabella libreria predefinita per il dispositivo "AMP". Per selezionare questa tabella libreria "AMP" per "IR Channel 0", mantenere il codice libreria "100".
- **•** Se si desidera caricare la tabella libreria "AMP" in "IR Channel 1", aggiungere il prefisso "1" al codice libreria, a indicare l'associazione con "IR Channel 1". Caricare la tabella libreria "AMP" utilizzando il codice "1100".

## **IMPOSTAZIONE DI ESEMPIO DI DUE PRODOTTI NAD NELLA STESSA ZONA**

L'impostazione predefinita sia per NAD T 777 sia per NAD C 368 è IR Channel 0. Se si preme il pulsante [OFF] sul telecomando HTR 8 (o sul telecomando SR 9 per C 368), entrambi i prodotti entrano in modalità Standby. Premere [ON] per riavviare entrambi i prodotti dalla modalità Standby.

Per impedire che entrambi i prodotti entrino ed escano simultaneamente dalla modalità Standby, o rispondano ad altri comandi in comune, impostare ognuno su un canale IR diverso. In questa impostazione manterremo l'impostazione predefinita "IR Channel 0" per C 368 e il telecomando SR 9. Assegneremo invece T 777 a "IR Channel 1"; lo stesso vale per HTR 8.

Impostare T 777 e HTR 8 su "IR Channel 1", attenendosi alla procedura seguente.

### **T 777**

Tenere premuto [ < SOURCE ] (Sorgente) quindi premere ripetutamente il pulsante STANDBY per selezionare "IR Channel 1".

## **HTR 8**

Iniziare assicurandosi che il componente che si desidera far controllare all'HTR 8 sia collegato ed alimentato (su "on" – "acceso", non semplicemente in standby).

- **•** Per entrare nel modo Libreria dell'HTR 8, premere e tenere premuti contemporaneamente il tasto [AMP] ed il tasto [A/V PSET], fino a che il LED Learn non diventi di colore verde
- **•** Tenendo l'HTR 8 puntato verso il componente, inserire il numero della libreria dei codici a tre cifre (1100). Premere [OFF]. Se il componente si spegne, premere [ENTER] per accettare quel numero della libreria dei codici ed uscire dal modo Libreria.

Con T 777 e HTR 8 impostati entrambi su "IR Channel 1", è ora possibile comandare C 368 in remoto indipendentemente da T 777.

### **NOTA**

*Eseguendo una procedura "Factory Reset" (Ripristino impostazioni predefinite) per T 777 o HTR 8 si riporterà l'impostazione a "IR Channel 0" (quella predefinita).*

# <span id="page-33-0"></span>SEZIONE DI RIFERIMENTO

# **RISOLUZIONE DEI PROBLEMI**

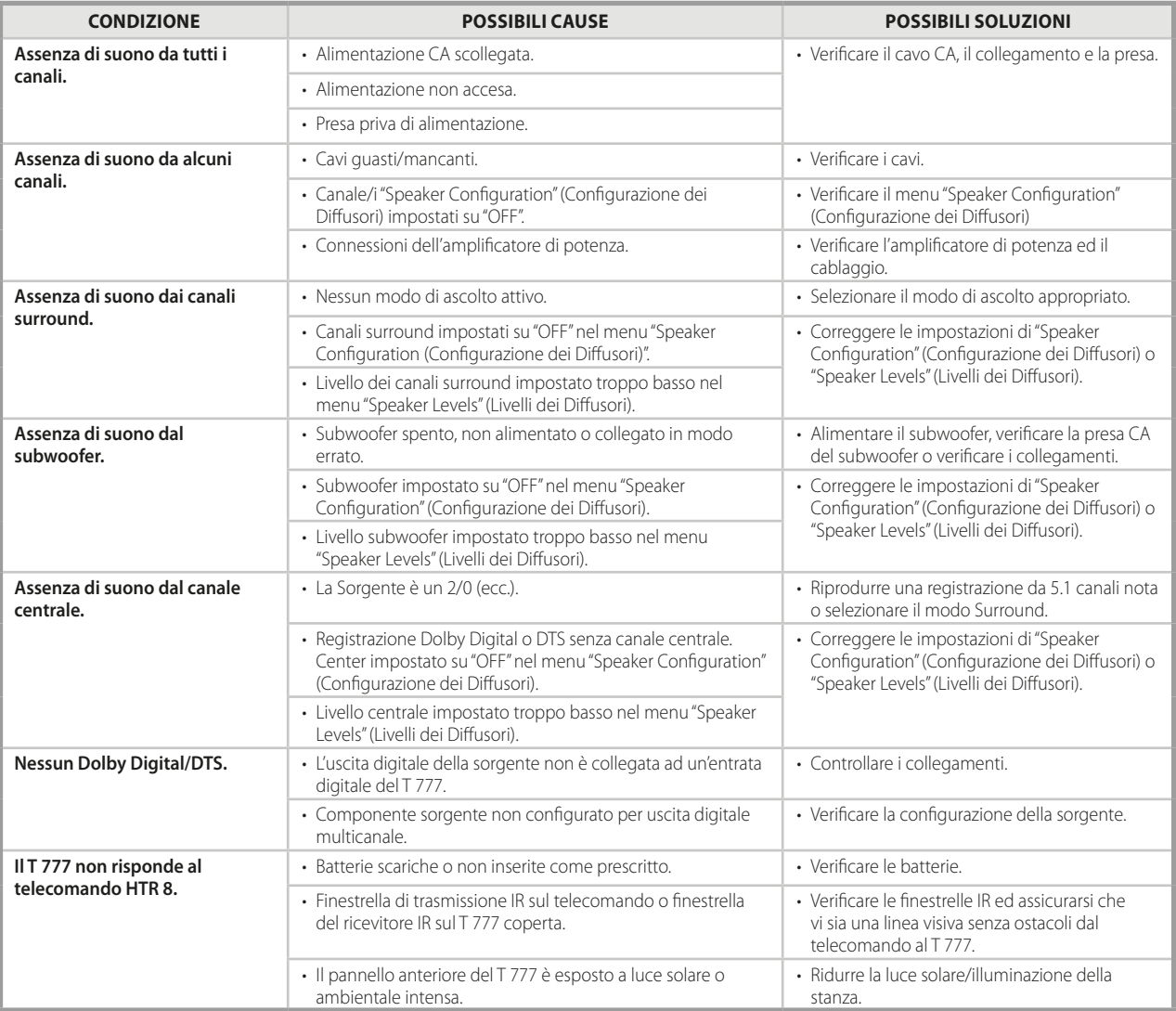

Ripristina le impostazioni iniziali di T 777: Tenere premuti un pulsante [C SOURCE] (sorgente) e [FRONT INPUT/MP] sul pannello anteriore fino a quando sul display VFD non viene visualizzato "Factory Reset..complete" (Risettaggio ai valori di fabbrica completato).

# SEZIONE DI RIFERIMENTO

## **CARATTERISTICHE TECNICHE**

<span id="page-34-0"></span>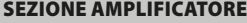

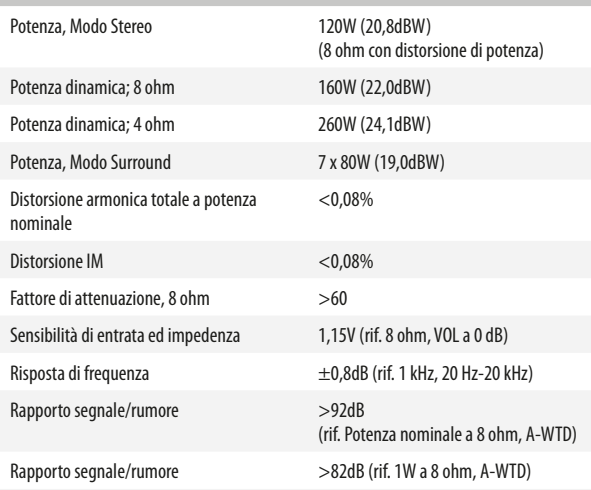

#### SEZIONE PREAMPLIFICATORE

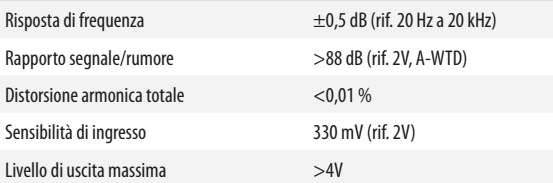

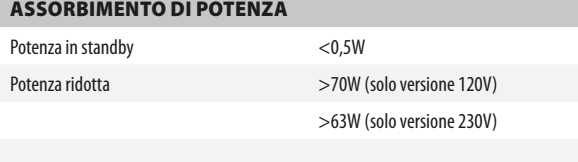

#### DIMENSIONI E PESO

Peso netto 20,5 kg (45,2 libbre)

Dimensioni unità (L x A x P) 435 x 172 x 425 mm (Lordo)\*  $17^{1}/_{\rm s}$  x 6 $^{13}/_{\rm 16}$  x 16 $^{3}/_{\rm 4}$  pollici Peso lordo (con imballo) 24,2 kg (53,4 libbre)

\* - Le dimensioni complete includono i piedini di sostegno, la manopola del volume e i terminali di connessione agli altoparlanti serrati.

Specifiche passibili di modifiche senza preavviso. Per la documentazione aggiornata e le caratteristiche, consultare la pagina web www.NADelectronics.com per le più recenti informazioni sul T 777.

Prodotto su licenza in base ai brevetti degli Stati Uniti n.: 5,451,942; 5,956,674; 5,974,380;5,978,762; 6,226,616; 6,487,535; 7,212,872; 7,333,929; 7,392,195; 7,272,567 e altri brevetti degli Stati Uniti e mondiali<br>concessi e in attesa di concessione. DTS è un marchio commerciali registrati e i loghi DTS, il simbolo ,<br>DTS-HD riservati.

Prodotto su licenza di Dolby Laboratories.

"Dolby", "Dolby Atmos" e il simbolo della doppia D sono marchi registrati di Dolby Laboratories.

HDMI, il logo HDMI e High-Definition Multimedia Interface sono marchi commerciali o marchi commerciali registrati della HDMI Licensing LLC.

Questo prodotto è dotato di una tecnologia per la protezione dei diritti d'autore protetta da rivendicazioni di metodo di alcuni brevetti U.S.A. e altri diritti di proprietà intellettuale detenuti da<br>Macrovision Corporation e altri. L'uso di tale tecnologia per la protezione dei diritti d'autore deve<br>essere autoriz limitati, a meno di espressa autorizzazione di Macrovision Corporation. Sono vietati la decodifica e il disassemblaggio.

T777v3\_ita\_OM\_v02 - Oct 2018

Tutti i diritti riservati. NAD e il logo NAD sono marchi registrati di NAD Electronics International, divisione della Lenbrook Industries Limited.<br>Nessuna parte della present prodotta, memorizzata o trasmessa, in alcuna fo

**DIVISIONE DELLA LENBROOK INDUSTRIES LIMITED**

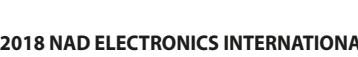

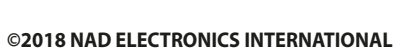

www.NADelectronics.com

**NAD**